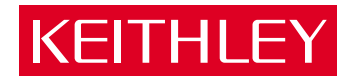

## [Models 7711/7712](#page-4-0)  Single-Pole, Dual 1×4 RF Multiplexer Modules User's Guide PA-818 Rev. A / 2-02

A GREATER MEASURE OF CONFIDENCE

### **WARRANTY**

Keithley Instruments, Inc. warrants this product to be free from defects in material and workmanship for a period of 1 year from date of shipment.

Keithley Instruments, Inc. warrants the following items for 90 days from the date of shipment: probes, cables, rechargeable batteries, diskettes, and documentation.

During the warranty period, we will, at our option, either repair or replace any product that proves to be defective.

To exercise this warranty, write or call your local Keithley representative, or contact Keithley headquarters in Cleveland, Ohio. You will be given prompt assistance and return instructions. Send the product, transportation prepaid, to the indicated service facility. Repairs will be made and the product returned, transportation prepaid. Repaired or replaced products are warranted for the balance of the original warranty period, or at least 90 days.

### **LIMITATION OF WARRANTY**

This warranty does not apply to defects resulting from product modification without Keithley's express written consent, or misuse of any product or part. This warranty also does not apply to fuses, software, non-rechargeable batteries, damage from battery leakage, or problems arising from normal wear or failure to follow instructions.

THIS WARRANTY IS IN LIEU OF ALL OTHER WARRANTIES, EXPRESSED OR IMPLIED, INCLUDING ANY IMPLIED WARRANTY OF MERCHANTABILITY OR FITNESS FOR A PARTICULAR USE. THE REMEDIES PRO-VIDED HEREIN ARE BUYER'S SOLE AND EXCLUSIVE REMEDIES.

NEITHER KEITHLEY INSTRUMENTS, INC. NOR ANY OF ITS EMPLOYEES SHALL BE LIABLE FOR ANY DIRECT, INDIRECT, SPECIAL, INCIDENTAL OR CONSEQUENTIAL DAMAGES ARISING OUT OF THE USE OF ITS INSTRUMENTS AND SOFTWARE EVEN IF KEITHLEY INSTRUMENTS, INC., HAS BEEN ADVISED IN ADVANCE OF THE POSSIBILITY OF SUCH DAMAGES. SUCH EXCLUDED DAMAGES SHALL INCLUDE, BUT ARE NOT LIM-ITED TO: COSTS OF REMOVAL AND INSTALLATION, LOSSES SUSTAINED AS THE RESULT OF INJURY TO ANY PERSON, OR DAMAGE TO PROPERTY.

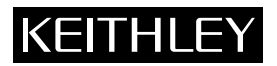

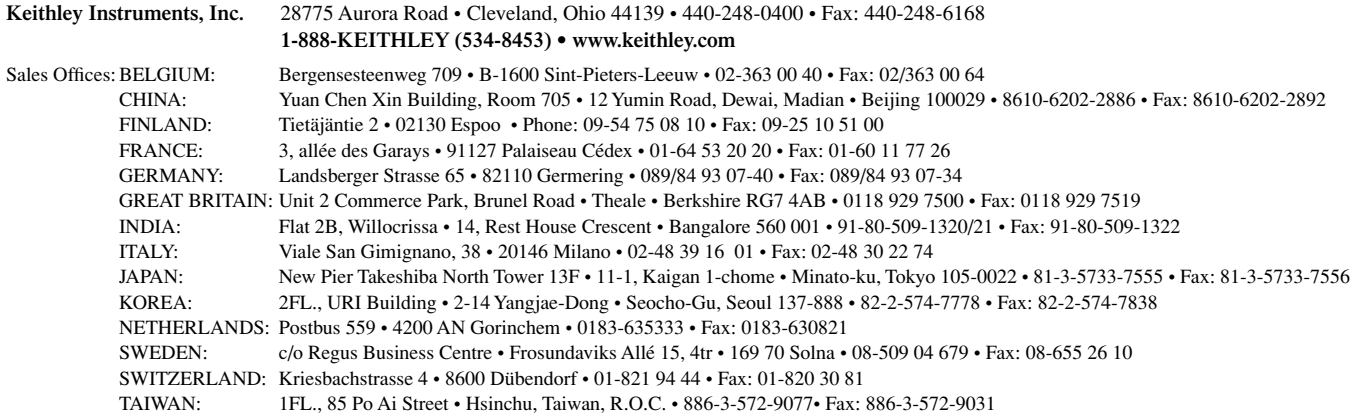

#### KEITHLEY  **Safety Precautions**

The following safety precautions should be observed before using this product and any associated instrumentation. Although some instruments and accessories would normally be used with non-hazardous voltages, there are situations where hazardous conditions may be present.

This product is intended for use by qualified personnel who recognize shock hazards and are familiar with the safety precautions required to avoid possible injury. Read and follow all installation, operation, and maintenance information carefully before using the product. Refer to the manual for complete product specifications.

If the product is used in a manner not specified, the protection provided by the product may be impaired.

The types of product users are:

**Responsible body** is the individual or group responsible for the use and maintenance of equipment, for ensuring that the equipment is operated within its specifications and operating limits, and for ensuring that operators are adequately trained.

**Operators** use the product for its intended function. They must be trained in electrical safety procedures and proper use of the instrument. They must be protected from electric shock and contact with hazardous live circuits.

**Maintenance personnel** perform routine procedures on the product to keep it operating properly, for example, setting the line voltage or replacing consumable materials. Maintenance procedures are described in the manual. The procedures explicitly state if the operator may perform them. Otherwise, they should be performed only by service personnel.

**Service personnel** are trained to work on live circuits, and perform safe installations and repairs of products. Only properly trained service personnel may perform installation and service procedures.

Keithley products are designed for use with electrical signals that are rated Installation Category I and Installation Category II, as described in the International Electrotechnical Commission (IEC) Standard IEC 60664. Most measurement, control, and data I/O signals are Installation Category I and must not be directly connected to mains voltage or to voltage sources with high transient over-voltages. Installation Category II connections require protection for high transient over-voltages often associated with local AC mains connections. Assume all measurement, control, and data I/O connections are for connection to Category I sources unless otherwise marked or described in the Manual.

Exercise extreme caution when a shock hazard is present. Lethal voltage may be present on cable connector jacks or test fixtures. The American National Standards Institute (ANSI) states that a shock hazard exists when voltage levels greater than 30V RMS, 42.4V peak, or 60VDC are present. **A good safety practice is to expect that hazardous voltage is present in any unknown circuit before measuring.**

Operators of this product must be protected from electric shock at all times. The responsible body must ensure that operators are prevented access and/or insulated from every connection point. In some cases, connections must be exposed to potential human contact. Product operators in these circumstances must be trained to protect themselves from the risk of electric shock. If the circuit is capable of operating at or above 1000 volts, **no conductive part of the circuit may be exposed.**

Do not connect switching cards directly to unlimited power circuits. They are intended to be used with impedance limited sources. NEVER connect switching cards directly to AC mains. When connecting sources to switching cards, install protective devices to limit fault current and voltage to the card.

Before operating an instrument, make sure the line cord is connected to a properly grounded power receptacle. Inspect the connecting cables, test leads, and jumpers for possible wear, cracks, or breaks before each use.

When installing equipment where access to the main power cord is restricted, such as rack mounting, a separate main input power disconnect device must be provided, in close proximity to the equipment and within easy reach of the operator.

For maximum safety, do not touch the product, test cables, or any other instruments while power is applied to the circuit under test. ALWAYS remove power from the entire test system and discharge any capacitors before: connecting or disconnecting cables or jumpers, installing or removing switching cards, or making internal changes, such as installing or removing jumpers.

Do not touch any object that could provide a current path to the common side of the circuit under test or power line (earth) ground. Always make measurements with dry hands while standing on a dry, insulated surface capable of withstanding the voltage being measured.

The instrument and accessories must be used in accordance with its specifications and operating instructions or the safety of the equipment may be impaired.

Do not exceed the maximum signal levels of the instruments and accessories, as defined in the specifications and operating information, and as shown on the instrument or test fixture panels, or switching card.

When fuses are used in a product, replace with same type and rating for continued protection against fire hazard.

Chassis connections must only be used as shield connections for measuring circuits, NOT as safety earth ground connections.

If you are using a test fixture, keep the lid closed while power is applied to the device under test. Safe operation requires the use of a lid interlock.

If  $(\frac{\perp}{\pm})$  or  $\frac{\cdot}{\cdot}$  is present, connect it to safety earth ground using the wire recommended in the user documentation.

The  $\frac{1}{2}$  symbol on an instrument indicates that the user should refer to the operating instructions located in the manual. **!**

The  $\overline{\mathcal{L}}$  symbol on an instrument shows that it can source or measure 1000 volts or more, including the combined effect of normal and common mode voltages. Use standard safety precautions to avoid personal contact with these voltages.

The **WARNING** heading in a manual explains dangers that might result in personal injury or death. Always read the associated information very carefully before performing the indicated procedure.

The **CAUTION** heading in a manual explains hazards that could damage the instrument. Such damage may invalidate the warranty.

Instrumentation and accessories shall not be connected to humans.

Before performing any maintenance, disconnect the line cord and all test cables.

To maintain protection from electric shock and fire, replacement components in mains circuits, including the power transformer, test leads, and input jacks, must be purchased from Keithley Instruments. Standard fuses, with applicable national safety approvals, may be used if the rating and type are the same. Other components that are not safety related may be purchased from other suppliers as long as they are equivalent to the original component. (Note that selected parts should be purchased only through Keithley Instruments to maintain accuracy and functionality of the product.) If you are unsure about the applicability of a replacement component, call a Keithley Instruments office for information.

To clean an instrument, use a damp cloth or mild, water based cleaner. Clean the exterior of the instrument only. Do not apply cleaner directly to the instrument or allow liquids to enter or spill on the instrument. Products that consist of a circuit board with no case or chassis (e.g., data acquisition board for installation into a computer) should never require cleaning if handled according to instructions. If the board becomes contaminated and operation is affected, the board should be returned to the factory for proper cleaning/servicing.

# Model 7711/7712

<span id="page-4-0"></span>The information in this User's Guide is organized as follows:

**[Introduction](#page-5-0)** on page 2

**[• Available accessories](#page-5-1)** on page 2

**[Card configuration — schematic](#page-6-0)** on page 3

**[Expansion](#page-7-0)** on page 4

- **[Multiplexer examples](#page-7-1)** on page 4
- $\cdot$  4  $\times$  [4 Blocking matrix example](#page-10-0) on page 7
- **4** × **[4 Non-blocking matrix example](#page-10-1)** on page 7

**[Wiring procedure](#page-13-0)** on page 10

**[Operation](#page-13-1)** on page 10

**[• Channel assignments](#page-14-0)** on page 11

**[Close/Open channels](#page-14-1)** on page 11

**[• Multiple channel operation](#page-14-1)** on page 11

**[S-parameters](#page-15-0)** on page 12

- **[Unlocking calibration](#page-15-0)** on page 12
- **CALibration subsystem** on page 12

**[SYSTem subsystem](#page-17-0) on page 14** 

**Measurement considerations** on page 15

- **[Termination of unused connectors](#page-18-0)** on page 15
- **Power handling** on page 15
- **Additional measurement uncertainty** on page 15

**[Application example](#page-20-0)** on page 17

**Service** [on page 20](#page-23-0)

- **[Performance verification](#page-23-1)** on page 20
- **[Replaceable parts](#page-25-0)** on page 22

**[Specifications](#page-30-0)** on page 27

### <span id="page-5-0"></span>**Introduction**

If you have any questions after reviewing this information, please contact your local Keithley representative or call one of our Applications Engineers at 1-800-KEITHLEY (U.S. and Canada only).

The Model 7711/7712 is a single-pole dual  $1 \times 4$  RF Multiplexer module (8 channels, no measurement capability). The  $1 \times 4$  multiplex is a cascading tree design — one of the channels of each bank is always connected to a common out. The  $1 \times 4$  multiplex is also referred to as a single-pole 4-throw (SP4T) switch. Refer to the simplified schematic in [Figure 1](#page-6-1) or the specifications. The multiplex switching can be used to connect one instrument to multiple devices (1:N) or multiple instruments to a single device (N:1). This card expands the Integra Series' general purpose AC switching capability by providing an RF switching capability above 1MHz. Each card has the following features:

- 10 SMA connectors with  $50\Omega$  impedance
- Frequencies (refer to specifications) Model  $7711$  — up to 2 GHz Model 7712 — up to 3.5 GHz
- Two channels can be closed at one time—one channel to OUT A (channels 1–4) and one to OUT B (channels 5–8)
- Designed specifically for use with the Integra Series including Keithley's Models 2700 and 2750 Multimeter / Data Acquisition Systems

<span id="page-5-1"></span>With this in mind, the capability of the Integra Series Model 2700 / 2750 is expanded for applications such as the following:

- General AC and digital signal routing to and from test equipment. This includes oscilloscopes, function generators, pulse generators, counter/timers, and signal analysis tools including network and jitter analyzers. Also, this includes diverse applications that require RF and digital routing plus DC measurements for research, development, burn-in and production testing, AC ripple and noise test for switching power supplies, and DC-DC converters.
- Research, development, and burn-in of temperature compensated oscillators.
- Research, development, and production test of communications or networking products including Ethernet, DSL, DS3, T1/E1, etc.

#### <span id="page-5-2"></span>**Available accessories**

#### **Model 7711 only**

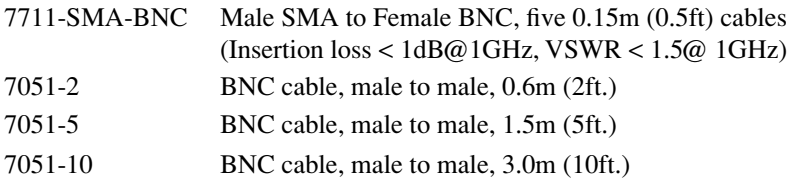

#### **Model 7711/7712**

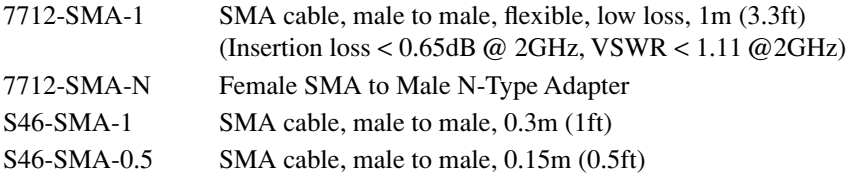

### <span id="page-6-0"></span>**Card configuration—schematic**

[Figure 1](#page-6-1) shows a simplified schematic diagram of the Model 7711/7712 module. As shown, the Model 7711/7712 has channels that are grouped into dual  $1 \times 4$  multiplexers. The multiplexer's design allows 1 channel of each set of 4 to be closed at a time (1 of 4 tree structure). Also, channels 1 and 5 are normally closed to OUT A and OUT B, respectively.

<span id="page-6-1"></span>*NOTE The Model 7711/7712 relays are set to close channels 1 and 5 a few seconds after either a power cycle or a \*RST command is issued (see [Figure 1](#page-6-1) for a schematic).*

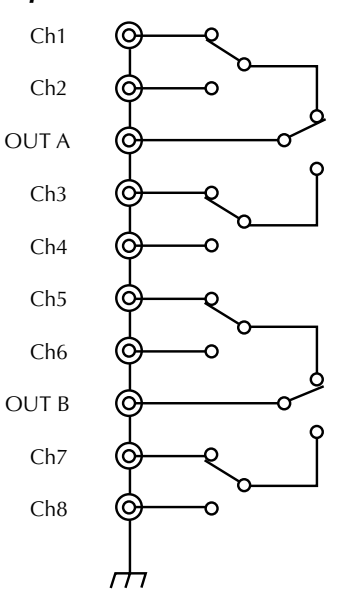

*Figure 1*

#### *Simplified schematic for Model 7711/7712*

*NOTE To close channels 1 and 5 on a Model 7711/7712 in slot 1, send: :ROUT:MULT:CLOS (@101,105)*

The channels are controlled over the bus or from the front panel. The grounds for these channels are nonisolated. Detailed connection information is contained later in this guide. By using the : ROUT: MULT: commands (refer to Section 2 of the Model 2700 User's Manual), they can be manually configured.

### <span id="page-7-0"></span>**Expansion**

One Model 7711/7712 configuration is a dual  $(2 \text{ bank})$  1  $\times$  4 multiplexer. A single Model 7711/7712 module can also be configured as a  $4 \times 4$  blocking matrix. The 7711/7712 can be combined with additional modules to further expand its multiplexing and matrix switching capabilities (specifications may degrade when the Model 7711/7712 is used in multiple module configurations). Refer to [Table 1](#page-7-2) for possible expansion information. Examples of multiplexer and blocking matrix expansion follow Table 1.

#### <span id="page-7-2"></span>*Table 1*

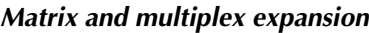

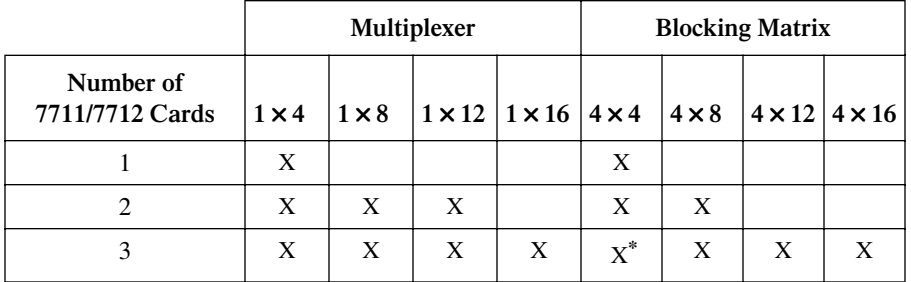

\* Using four cards in a Model 2750, a  $4 \times 4$  non-blocking matrix can be created (see the  $4 \times 4$  nonblocking matrix example on page 9).

#### <span id="page-7-1"></span>**Multiplexer examples**

*NOTE To minimize noise within the system, terminate unused channels with 50*Ω *loads. If 50*Ω *loads are not available, terminating unused connectors with a cable may also reduce noise within the system.*

[Figure 2](#page-8-0) shows how to create a  $1 \times 8$  SP8T MUX (single-pole eight-throw multiplex) using two Model 7711 cards. Channels 1 and 2 are connected to OUT A and OUT B of the second card in slot two. Terminate unused channels (in the example, channels 3 and 4 on the Model 7712 in slot one) with a  $50\Omega$  load.

[Figure 3](#page-9-0) shows how to create a  $1 \times 12$  MUX using two Model 7711 cards.

- *NOTE Channels 3 and 4 (of 7711 in slot 1) may also be connected to other banks that will create a*  $1 \times 12$ *multiplexer (or a 1* × *16 multiplexer). See [Figure 4](#page-10-2) for a*   $1 \times 12$  example. The following is a list of sample commands needed to operate the  $1 \times 8$  multiplexer.
- *NOTE The command "ROUTe:MULTiple:CLOSe (@<channel list>)" closes one channel per bank (two banks per Model 7711/7712 module), and opens all other channels within the same bank.*

*NOTE The commands in this section are formatted as follows: Command (@Model 2700/2750 Slot #, Channel #)*

#### <span id="page-8-0"></span>*Figure 2 1 x 8 MUX expansion*

т.,

. . . . . . . 3

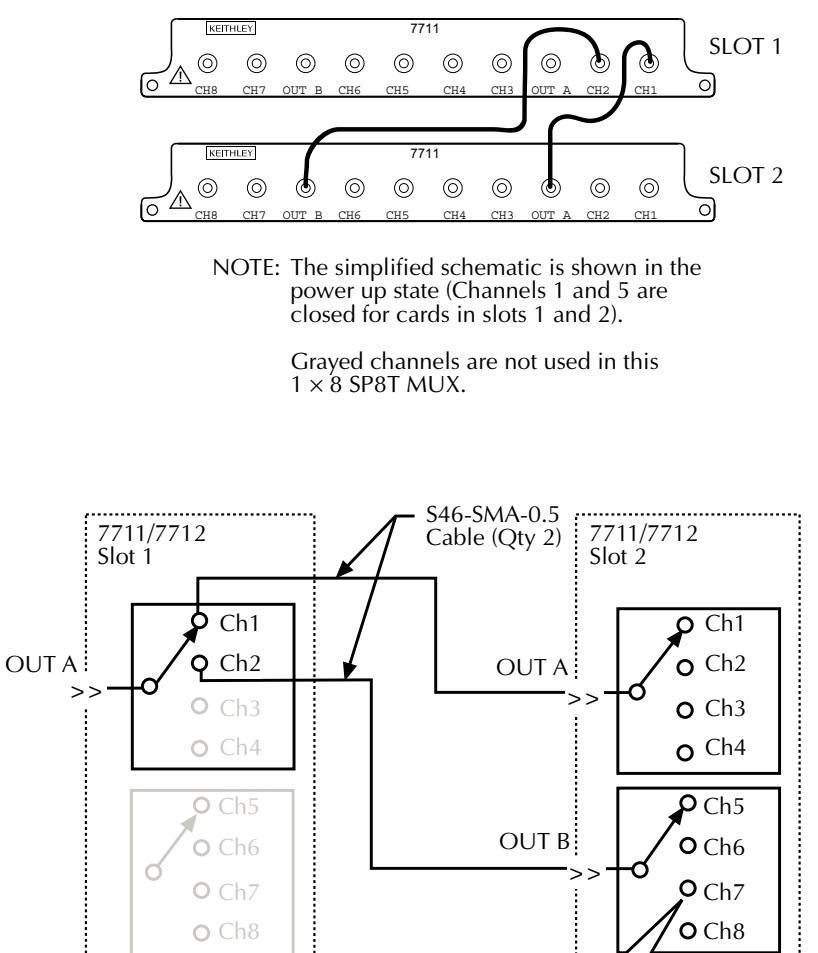

ROUTe:MULTiple:CLOSe(@102,207) To close to this crosspoint (CH7) send:

÷.

<span id="page-9-0"></span>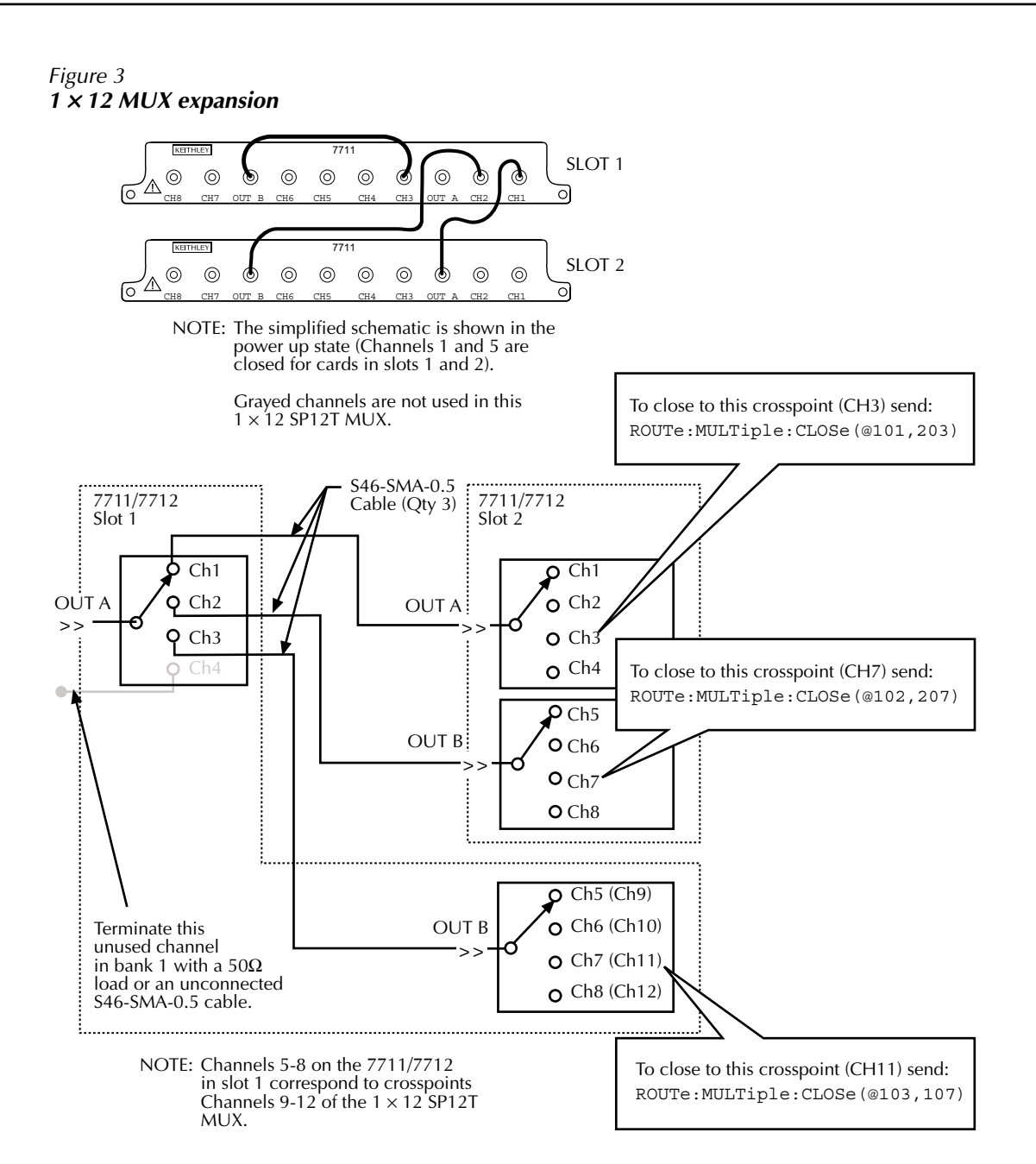

#### <span id="page-10-2"></span><span id="page-10-0"></span>**4**  × **4 Blocking matrix example**

[Figure 4](#page-10-2) shows how to connect a single Model 7711 in a  $4 \times 4$  blocking matrix. This configuration provides a convenient way to connect four DUTs to four different test instruments. In this configuration, one channel of bank 1 (channels  $1 - 4$ ) may be routed to any channel of bank 2 (channels  $5 - 6$ ). Use a short coaxial cable to connect OUT A to OUT B (S46-SMA-0.5). [Table 2](#page-10-3) contains example commands.

#### *Figure 4 4*  <sup>×</sup> *4 blocking matrix expansion*

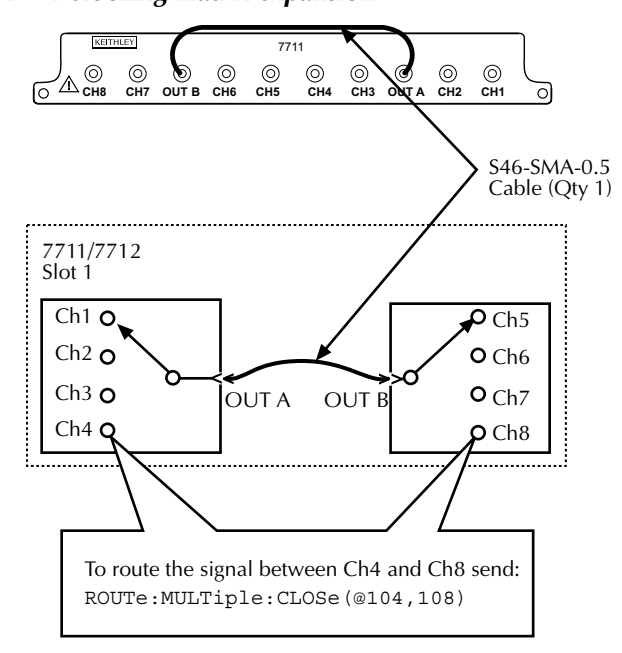

NOTE: The simplified schematic is shown in the power up state (Channels 1 and 5 closed).

<span id="page-10-3"></span><span id="page-10-1"></span>*Table 2 4*  <sup>×</sup> *4 Blocking matrix commands* 

| <b>Command</b>                                                           | Signal path                            |
|--------------------------------------------------------------------------|----------------------------------------|
| ROUTe:MULTiple:CLOSe (@101,105)   Routes signal through channels 1 and 5 |                                        |
| $\vert$ ROUTe:MULTiple:CLOSe $\left(\omega\right)$ 103,106)              | Routes signal through channels 3 and 6 |

#### **4 x 4 Non-blocking matrix example**

Using a Model 2750 and four Model 7711/7712 cards, a  $4 \times 4$  non-blocking matrix can be created. [Fig](#page-12-0)[ure 5](#page-12-0) shows how to connect the 7711/7712 modules. This configuration provides a convenient way to simultaneously connect up to 4 DUTs to 4 different test instruments. Use a short coaxial cable to connect the OUTs of each module as shown. [Table 3](#page-11-0) contains a couple of sample commands to control the matrix.

To use [Table 4](#page-11-1), select the IN connection (IN  $1 - IN 4$ ), and then in the same square select the OUT connection (OUT1 – OUT 4). Send the ROUTe:MULTiple:CLOSe command with the channels in both "Ch" columns.

<span id="page-11-1"></span>

| $\tau \wedge \tau$ sample non-shoeking matrix commands |                                                                                                    |
|--------------------------------------------------------|----------------------------------------------------------------------------------------------------|
| Command                                                | Signal path                                                                                                    |
| ROUTE: MULTiple: CLOSe (@101,405)                      | Routes signal from IN1(OUT A of slot 1) through<br>OUT4 (OUT B of slot 4).                                                                         |
| ROUTe:MULTiple:CLOSe (@101,405,108,302)                | Routes signal from IN1 (OUT A of slot 1) through<br>OUT4 (OUT B of slot 4), and also from IN2 (OUT<br>B of slot 1) through OUT1 (OUT A of slot 4). |

<span id="page-11-0"></span>*Table 3 4*  <sup>×</sup> *4 Sample non-blocking matrix commands*

*Table 4 4*  <sup>×</sup> *4 Non-blocking matrix channels*

| IN   |                | Ch   Ch   OUT    |  | IN           |                  | $ Ch Ch $ OUT    |
|------|----------------|------------------|--|--------------|------------------|------------------|
|      |                | 101   405   OUT4 |  |              |                  | 201   407   OUT4 |
| IN 1 | $102$ 401 OUT3 | IN <sub>3</sub>  |  | 202 403 OUT3 |                  |                  |
|      |                | 103 305 OUT2     |  |              |                  | 203 307 OUT2     |
|      |                | 104 301 OUT1     |  |              | 204   303   OUT1 |                  |
|      |                |                  |  |              |                  |                  |

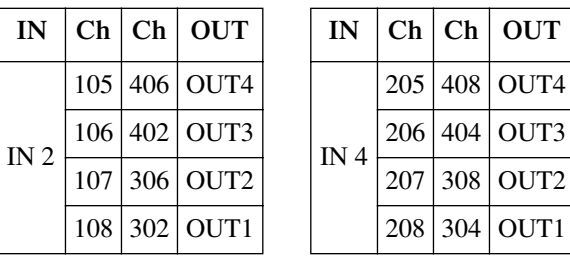

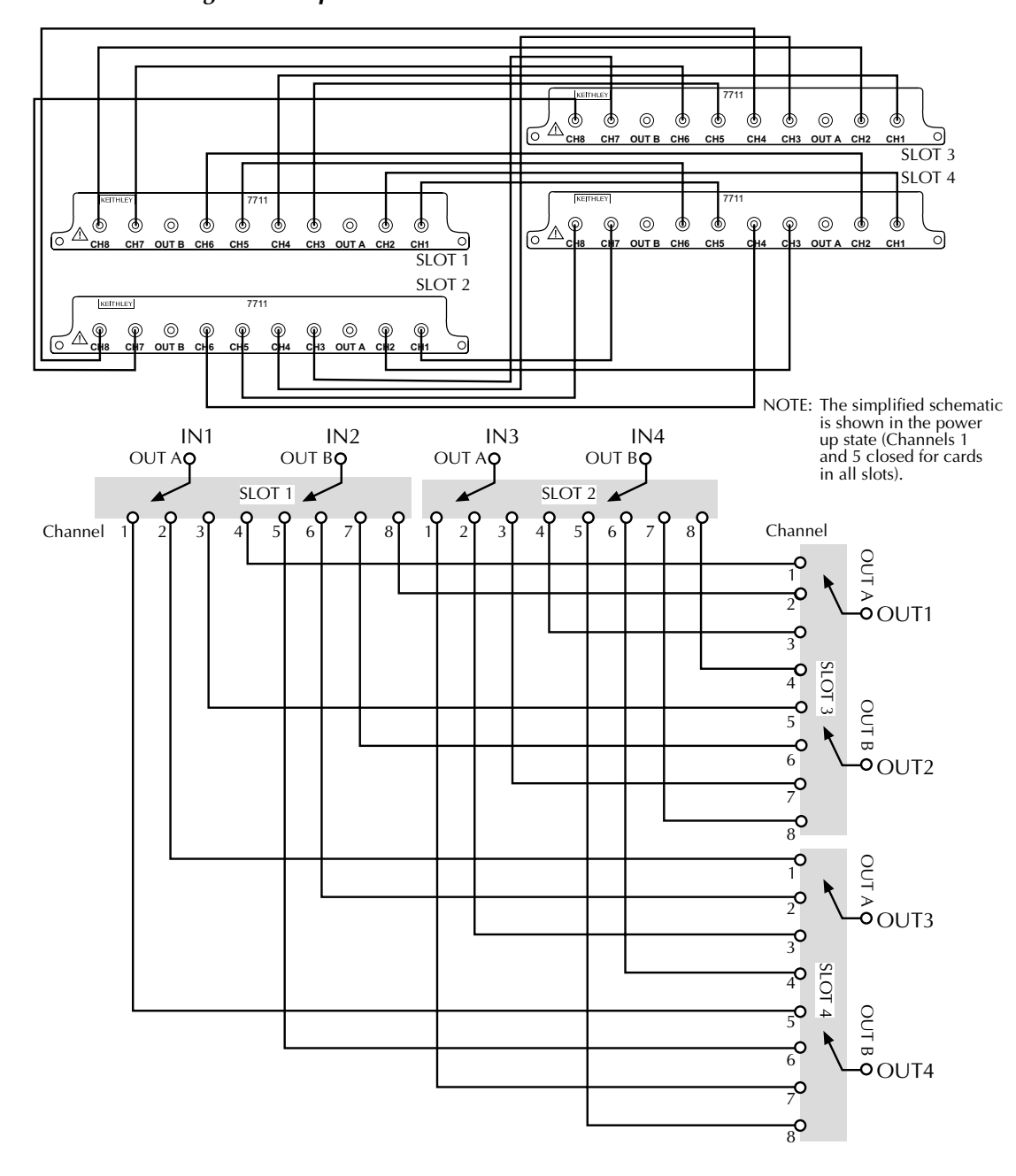

<span id="page-12-0"></span>*Figure 5 4 x 4 Non-blocking matrix expansion*

### <span id="page-13-0"></span>**Wiring procedure**

#### *WARNING* **Do not exceed the maximum specifications for the Model 7711/7712 module. Refer to Appendix A for specifications.**

The default closed channels are 1 and 5 — the lowest number in each bank. At power-up, the lowest numbered channel in each bank will always be closed. If using a saved setup that calls for another channel to be closed, the card will be switched to that channel but only after the firmware has finished "waking up." Therefore, the lowest channel will ALWAYS be closed for at least a brief time at power-up. The user needs to verify that nothing is connected to the lowest channel in each bank that could be damaged.

The connectors on the card are standard SMA type connectors. When making or breaking connections, use a torque wrench to produce mating torque of 0.9 N•m (8in•lbs).

*NOTE Use a box-spanner torque wrench similar to Suhner Type 74 Z-1-0-21, Identification number 543130. This wrench is for SMA connectors with a 1.00 N•m torque with 8.0mm (0.315 in.) across the flats.*

*Figure 6 Model 7711/7712 channel connections*

<span id="page-13-1"></span>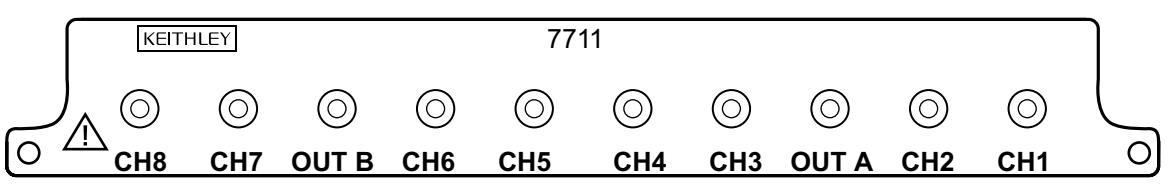

#### *WARNING* **Do not touch live RF (radio frequency) conductors, even at low voltages! RF behaves differently than DC or low frequency AC. Low voltage RF can cause severe burns. RF signals spread out over body areas generating substantial currents at the points of contact with RF conductors.**

Make all connections using correct wire size. If BNC connections are required, use the SMA to BNC adapter cables (see [Available accessories on page 2\)](#page-5-2).

### **Specifications**

Full Model 7711/7712 specifications are included at the end of this User Guide.

### **Operation**

*NOTE The Model 7711/7712 modules cannot be included in scanlists.*

Detailed information to close and open switching module channels is provided in Section 2 of both the Model 2700 and 2750 User's Manual. The following summarizes basic operation and provides operating information specific to the Model 7711/7712.

#### <span id="page-14-0"></span>**Channel assignments**

*NOTE Measurement functions cannot be assigned to Model 7711/7712 modules. For example, if a Model 7711/7712 is installed in slot 1 and the SENSE:FUNC 'VOLT:AC', (@101) command is sent, a -221, "Settings Conflict" error would be reported.*

The Model 2700 has two slots for switching modules, and the Model 2750 has five slots. To control the appropriate switching module, the slot number must be included with the switching module channel number when you specify a channel. The channel assignment is formatted as follows:

SCH where: S is the slot number CH is the channel number

Examples:  $101 =$ Slot 1, Channel 1  $210 =$ Slot 2, Channel 10 506 = Slot 5, Channel 6 (Model 2750)

*NOTE For remote operation, the 3-digit channel assignment is included in the channel list parameter for the commands.*

### <span id="page-14-1"></span>**Close/Open channels**

#### **Multiple channel operation**

#### *WARNING* **Multiple channel operation should only be performed by experienced test engineers who recognize the dangers associated with multiple channel closures.**

For the Model 7711/7712, multiple channel operation provides control of one or two Model 7711/7712 modules in a Model 2700 (or up to 5 in a Model 2750). OUT A automatically switches as appropriate for channels  $1 - 4$ , and OUT B automatically switches as appropriate for channels  $5 - 8$  for each module. When you close two channels in a single module (one for OUT A and one for OUT B), the appropriate channels will close channels outside of the banks (or on other modules) are not affected by channel closures.

The following paragraphs summarize multiple channel operation for the front panel and from the remote interface (bus).

#### **Front panel**

- For the Models 2700 and 2750, the MULTI option of the CLOSE key can be used to close a channel.
- For the Models 2700 and 2750, the ALL option of the OPEN key closes channels 1 and 5 to OUT A and OUT B respectively.

#### **Remote interface**

ROUT:MULT:CLOS <clist> — Closes specified channels (unlisted channels not affected unless in the same bank).

ROUT:MULT:CLOS? — Returns list of all closed channels.

ROUT: MULT: CLOS: STAT? < clist>  $-$  Query closed channels in list (1 = closed).

ROUT:OPEN:ALL — Closes channels 1 and 5 to OUT A and OUT B respectively

The following command is not available:

ROUT:MULT:OPEN <clist> — Invalid command for the Model 7711/7712 module.

*NOTE For example, if a Model 7711/7712 is installed in slot 1 and the ROUT:MULT:OPEN (@101) command is sent, a -221, "Settings Conflict" error would be reported.*

### <span id="page-15-0"></span>**S-parameters**

S-parameters allow a text string of up to 238 ASCII characters to be stored on a module. This can be used for system calibration of cable and module losses. The calibration text string is stored on the module, independent of the Model 2700 or 2750 mainframe.

#### **Unlocking calibration**

Use the following sequence of commands to unlock calibration (factory default code):

```
CAL:PROT:CODE "KI0027x0"
CAL:PROT:CARD1:INIT
CAL:PROT:CARD1:SPAR "......"
CAL:PROT:CARD1:SAVE
where: x = 0 for 2700
       x = 5 for 2750
```
*NOTE Your mainframe calibration unlock code will remain the factory default code unless it is changed.*

#### <span id="page-15-1"></span>**CALibration subsystem**

Commands to perform output operations are listed in [Table 5.](#page-16-0) Details on these commands follow the table.

*NOTE The following commands for the CALibration subsystem are specific to the Model 7711/7712 module. It is only available if a Model 7711/7712 is installed.*

<span id="page-16-0"></span>*Table 5 CALibration subsystem commands*

| Command                        | Description                                                                                      | Default |
|--------------------------------|--------------------------------------------------------------------------------------------------|---------|
| 2700 Commands                  |                                                                                                  |         |
| <b>CALibration</b>             |                                                                                                  |         |
| :PROTected                     |                                                                                                  |         |
| :CARD1                         | Path to CARD1 commands.                                                                          |         |
| :INITiate                      | Initiate command—required before sending s-parameters.                                           |         |
| :SPARameters <string></string> | Enter up to 238 characters for storage of S-parameter informa-<br>tion about the card in slot 1. | Empty   |
| :SPARameters?                  | Query the ASCII information for CARD1.                                                           |         |
| CARD2                          | Path to CARD <sub>2</sub> commands.                                                              |         |
| :SPARameters?                  | Query the ASCII information for CARD2.                                                           |         |
| 2750 Commands (only)           |                                                                                                  |         |
| <b>CAL</b> ibration            |                                                                                                  |         |
| :CARD1                         | Path to CARD commands.                                                                           |         |
| :INITiate                      | Initiate command—required before sending s-parameters.                                           |         |
| :SPARameters <string></string> | Enter up to 238 characters for storage of S-parameter informa-<br>tion about the card in slot 1. | Empty   |
| CARD                           | Path to s-parameter queries.                                                                     |         |
| : $SPAR$ ameters? < $NR$ f>    | Query the ASCII information for card in slot <nrf>.</nrf>                                        |         |

#### **:SPARameters <string>**

If the card in this slot is not a valid RF card (Model 7711, etc.), then a -221, "Settings Conflict" error is returned. Any valid ASCII information can be stored in the string space; it is not error checked in any way.

*NOTE S-parameter data can only be written to a card in slot 1. The S-parameters are treated like card-cal constants, meaning that you must send a CAL:PROT:CARD1:INIT command before sending the SPARameters, and they are only saved on the card after a CAL:PROT:CARD1:SAVE command. The S-parameter can be read from any slot.*

#### **:SPARameters? <NRf> Query S-parameter**

S-parameter data can only be written to a card in slot 1. This is consistent with other Integra series type card calibrations that are allowed in slot 1 only. Also, the Model 2750 can be queried using CAL:PROT:CARD1:SPAR

*NOTE Errors +518 and +519 are provided to flag corrupted S-parameter information or flag Sparameter information that was not properly initialized.*

### <span id="page-17-0"></span>**SYSTem subsystem**

Commands to perform system operations are listed in [Table 5](#page-16-0). Details on these commands follow the table.

*NOTE The following commands for the Model 7711/7712 SYSTem subsystem are included here for reference.*

<span id="page-17-1"></span>*Table 6 SYSTem subsystem commands*

| Command                                                                                                    | Description                                                                                                    | Default |
|----------------------------------------------------------------------------------------------------|----------------------------------------------------------------------------------------------------|---------|
| 2700 Commands                                                                                                    |                                                                                                    |         |
| :SYSTem                                                                                                    |                                                                                                    |         |
| CARD1                                                                                                    | Path to queries for slot 1 card.                                                                                                    |         |
| CARD2                                                                                                    | Path to queries for slot 2 card.                                                                                                    |         |
| :SNUMber?                                                                                                    | Request serial number of card in Slot x.                                                                                                    |         |
| :SWRevision?                                                                                                    | Request firmware revision of card in Slot x.                                                                                                    |         |
| :VMAX?                                                                                                    | Query the highest allowed voltage on this card.                                                                                                    |         |
| : $MUX?$                                                                                                    | Return TRUE if this card support ANY mux channels.                                                                                                    |         |
| :SNOpen?                                                                                                    | Query whether the card is of the "single, no-open" type.                                                                                                    |         |
| :BANKs?                                                                                                    | This query returns the number of banks on the card. If the card<br>is not of the Single, No-Open type, then a -221 "Settings Con-<br>flict" error results with this query. |         |
| 2750 Commands (only)                                                                                                    |                                                                                                    |         |
| CARD                                                                                                    | Path to queries (slot is designated by <nrf> after query<br/>command).</nrf>                                                                                               |         |
| :SNUMber? $\langle$ NRf $\rangle$                                                                                                    | Request serial number of card in Slot x.                                                                                                    |         |
| :SWRevision? $\langle$ NRf $\rangle$                                                                                                    | Request firmware revision of card in Slot x.                                                                                                    |         |
| : $VMAX? < NRf$                                                                                                    | Query the highest allowed voltage on this card.                                                                                                    |         |
| : $MUX? < NRf$                                                                                                    | Return TRUE if this card support ANY mux channels.                                                                                                    |         |
| :SNOpen? $\langle NRf \rangle$                                                                                                    | Query whether the card is of the "single, no-open" type.                                                                                                    |         |
| :BANKs? <nrf< td=""><td>This query returns the number of banks on the card. If the card<br/>is not of the Single, No-Open type, then a -221 "Settings Con-<br/>flict" error results with this query.</td><td></td></nrf<> | This query returns the number of banks on the card. If the card<br>is not of the Single, No-Open type, then a -221 "Settings Con-<br>flict" error results with this query. |         |

### **:CARD2**

#### **:CARD1 Model 2700 commands**

If no card is in slot 1, then all commands in [Table 6](#page-17-1) generate a -241 "hardware missing" error. If the card does not support the feature or channels being queried, then 0 will be returned.

#### **:MUX?**

Returns either a 1 or 0. (For a Model 7711/7712 card, a 0 is returned.)

#### **:SNOpen?**

 "single, no-open" type — The card is organized into banks of channels, and one channel must always be closed within that bank. The Model 7711 is representative of this class with two banks of 4 channels each. Returns either a 1 or 0. (For a 7711/7712 card, a 1 is returned.)

#### **:CARD Model 2750 commands only**

If no card is in slot <NRf>, then all of these commands will generate a -241 "hardware missing" error. If the card does not support the feature or channels being queried, then 0 will be returned.

Unlike the Model 2700, the Model 2750 SYST:CARD queries have the slot passed as a <NRf> following the query (rather than incorporated into the command name). For compatibility with existing Model 2700 software, the Model 2750 also accepts SYST:CARD1 or SYST:CARD2 (not recommended for queries when developing new software).

Example: To query the maximum voltage allowed on the card in slot 3, send: :SYST:CARD:VMAX? 3

### <span id="page-18-1"></span><span id="page-18-0"></span>**Measurement considerations**

#### **Termination of unused connectors**

To minimize noise within the system, terminate unused channels with 50 $\Omega$  loads. If 50 $\Omega$  loads are not available, terminating unused connectors with a cable may also reduce noise within the system.

#### **Power handling**

The graph in [Figure 7](#page-18-3) shows the maximum amount of power per channel that can be routed using the Model 7711 or Model 7712 while maintaining proper digital multimeter accuracy. Power levels of up to 10 watts at frequencies > 200MHz can be used, but this may cause measurement errors. For example, routing 10 watts of power at 1GHz may cause the Model 2700 to have an additional 6µV offset uncertainty when measuring DC voltages. For the Model 2750, the precision low level circuitry may cause uncertainty of 30µV. Moving the Model 7711/7712 to a higher number slot will reduce this uncertainty.

<span id="page-18-3"></span><span id="page-18-2"></span>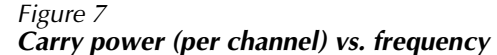

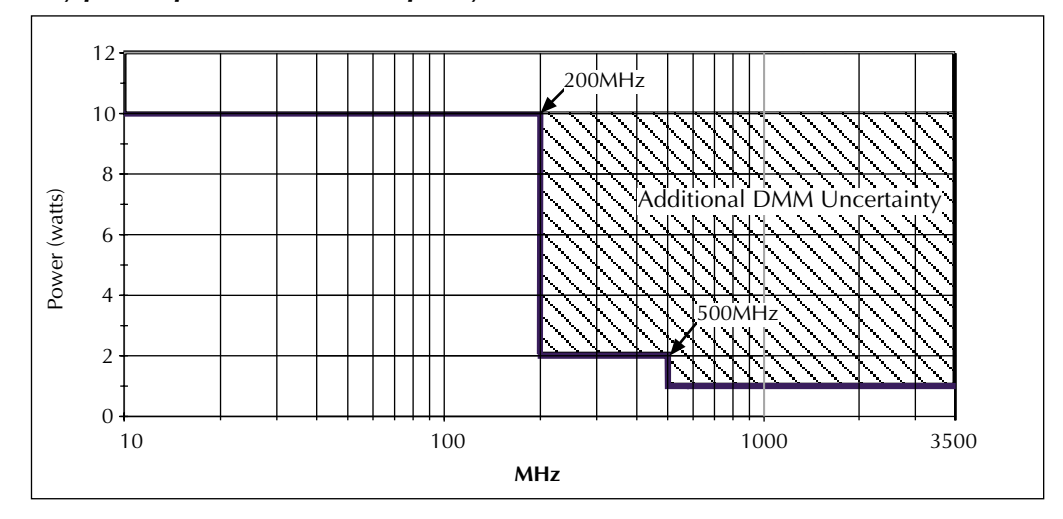

#### **Additional measurement uncertainty**

[Table 7](#page-19-0) lists additional uncertainty to the published specifications for the Model 7708. Other modules, such as the Model 7700 (which measures thermocouple temperature), are also affected by this heat but are still within published specification. The amount of uncertainty is dependent on:

- Model 7711/7712 slot location
- The amount of time the channel is programmed as an output
- Which other model 77XX module(s) are being used

<span id="page-19-0"></span>The listed uncertainty in [Table 7](#page-19-0) is listed for channels 4 and 8 closed. The uncertainty is linear—for each channel programmed as input or off, there will be approximately 25 percent reduction in the listed on uncertainty. [Table 8](#page-19-1) lists the percentage of additional uncertainty for specific channel pairs closed.

| Thermocouple | Range                                             | 7708         |
|--------------|---------------------------------------------------|--------------|
| J            | $-200$ to $0^{\circ}$ C<br>0 to $+768^{\circ}$ C  |              |
| K            | $-200$ to $0^{\circ}$ C<br>0 to $+1372^{\circ}$ C | 0.4          |
| N            | $-200$ to $0^{\circ}$ C<br>0 to $+1300^{\circ}$ C | 0.75<br>0.15 |
| T            | $-200$ to $0^{\circ}$ C<br>0 to $+400^{\circ}$ C  | 0.4          |
| E            | $-200$ to $0^{\circ}$ C<br>0 to $+1000^{\circ}$ C | 0.15         |
| R            | 0 to $+400^{\circ}$ C<br>0 to $+1768^{\circ}$ C   | 1.5          |
| S            | 0 to $+400^{\circ}$ C<br>0 to $+1768^{\circ}$ C   | 1.5          |
| B            | 350 to $1100^{\circ}$ C<br>0 to $+1820^{\circ}$ C | 2.4<br>0.6   |

*Table 7 Additional uncertainty for Model 7711/7712*

Notes:

1. The above listed uncertainties are guaranteed by design for thermocouple types J, K, N, T, E, R, S, B.

<span id="page-19-1"></span>2. When the Model 7711/7712 and Model 7708 are used together, the Model 7711/7712 must be installed in the lowest numbered slot. For example: Model 2700: 7711/7712 in slot 1, 7708 in slot 2

Model 2750: 7711/7112 in slot 2, 7708 in slot 3

*Table 8 Percent of additional uncertainty*

| <b>Channels</b><br>closed | Percent of additional<br>uncertainty (from Table 7) |
|---------------------------|-----------------------------------------------------|
| 4 and 8                   | $100\%$                                             |
| $2$ and $8$               | 75%                                                 |
| 3 and 8                   | 75%                                                 |
| $4$ and 6                 | 75%                                                 |
| 4 and 7                   | 75%                                                 |
| 1 and $8$                 | 50%                                                 |
| 2 and $6$                 | 50%                                                 |
| 2 and 7                   | 50%                                                 |
| 3 and 6                   | 50%                                                 |
| 3 and 7                   | 50%                                                 |
| 4 and 5                   | 50%                                                 |
| 1 and $6$                 | 25%                                                 |
| 1 and 7                   | 25%                                                 |
| 2 and 5                   | 25%                                                 |
| 2 and $6$                 | 25%                                                 |
| 1 and 5                   | 0%                                                  |

### <span id="page-20-0"></span>**Application example**

The following application example is for power supply testing. For basic overview and switching, refer to [Figure 8.](#page-20-1) For the tests performed, refer to the provided code ([Figure 9](#page-21-0)). Basic knowledge for Visual Basic functions, such as the CStr() function, as well as how forms work in Visual Basic, is required to fully understand the example.

#### <span id="page-20-1"></span>*Figure 8*

*Simplified connection schematic (one power supply shown)*

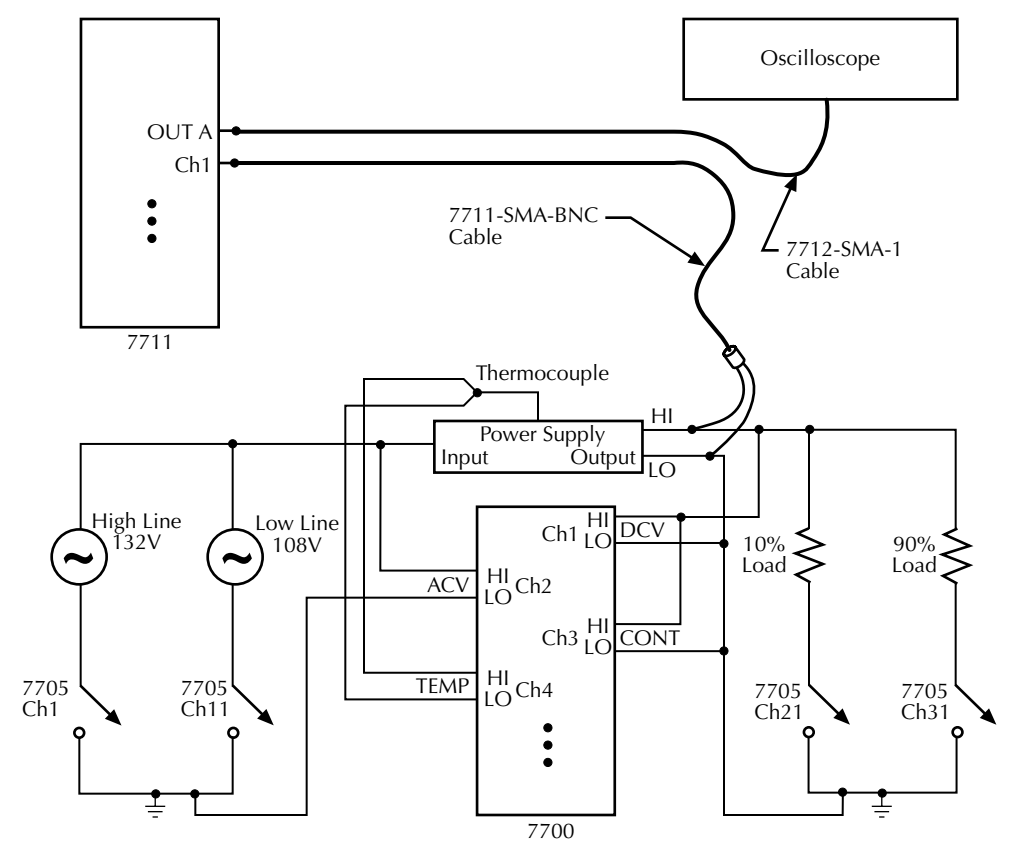

<span id="page-21-0"></span>*Figure 9 Visual basic application example—power supply testing* '' ---------------------------------------------------------------------------------------------------- '' 7711 Application Example '' ---------------------------------------------------------------------------------------------------- '' This program tests a set of power supplies using a 2750 loaded with a 7700, '' 7711, and a 7705. ''"The following occurs:<br>"1) The 7700 takes DCV, ACV, 2W OHMS (CONT), and TEMP measurements.<br>"2) Limits are used in each of the measurements by the 7700.<br>"A) DCV limits are set to 10% of the power supply's output.<br>"B) ACV li '' C) 2W OHMS limits are -0.01 and 2 ohms. '' D) TEMP limits are 70 and 125 C. '' 3) RF switching to an oscilloscope is obtained using a 7711 where the AC ripple '' is measured. '' '' 4) A 7705 is used to switch loads and to control the line input voltage '' to the DUTs (power supplies). '' '' Please note: '' The maximum number of power supplies that can be used with this example is 4. '' ---------------------------------------------------------------------------------------------------- Option Explicit '' ---------------------------------------------------------------------------------------------------- '' Constants '' ---------------------------------------------------------------------------------------------------- Const MAXLEN = 6400 ' Constant used with ENTER function. Const LENGTH = 6400 ' Constant used with ENTER function. Const ENTER\_TIMEOUT = 3000 ' Length of time the ENTER function will ' wait for a query. Const ADDRESS = 16 ' DMM setup address. '' Slot assignments. Const SLOT\_7700 = 1 Const SLOT\_7711 = 2 Const SLOT\_7705 = 3 '' Number of configurations, power supply units, and functions.<br>Const NUMBER OF DUTS = 4<br>Const NUMBER OF PUNCTIONS = 4 And the state of the const NUMBER OF PUNCTIONS = 4 Pincludes HIGH/ 10W line and<br>Const NUMBER OF PUNCTIO "Constants to define limits for the different measurements." Voltage output of power supplies.<br>Const POWER SUPPLY VOLTAGE = 5 OWER SUPPLY VOLTAGE \* 1.1 "Allow power supply to vary by 10%.<br>Const DCV\_MIN = POWER\_SUPPLY\_VOLTA '' Constants to define power supply configurations.<br>Const HIGH\_LINE = 1<br>Const LOW\_LINE = 2<br>Const TEN\_PERCENT LOAD = 1 Const NINETY\_PERCENT\_LOAD = 2 ' Global variables. Variable used by the send() function.<br>' Array to store readings.<br>' Index to Readings(). Dim Readings(N\_READINGS) As String ' ' Array to store readings.<br>Dim Reading Counter As Integer ' ' ' Index to Readings(). '' ---------------------------------------------------------------------------------------------------- '' 7700 Channel Configurations '' ---------------------------------------------------------------------------------------------------- '' Configure\_Limits(,,) - '' Sets the limits for a given channel given by the constants defined above. . **.**  '' Configure\_7700\_DCV(,) - '' Sets a channel to measure DCV. '' '' Configure\_7700\_ACV() - '' Configures a channel to measure ACV. "<br>"Cofigure CONT() -<br>"Configures the channel to measure 2W ohms.<br>"In is measurement is used instead of CONT, so we can select the ohm's limits.<br>"Configure\_7700\_TEMP() -<br>"Sets a channel to measure temperature using \*RST def '' Configure\_Channel() - '' Uses the above functions to do the following on the 7700: '' 1. Sets channels 1,5,9, and 13 to DCV. '' 2. Sets channels 2,6,10, and 14 to ACV. '' 3. Sets channels 3,7,11, and 15 to CONT. '' 4. Sets channels 4,8,12, and 16 to TEMP. '' 5. Places the box into Auto-Configuration Mode. '' '' Note: Auto-configuration mode brings in the individual channels' '' settings when that channel is closed. '' ---------------------------------------------------------------------------------------------------- Private Sub Configure\_7700\_Limits(Channel\_Num As Integer, Ulimit As Integer, Llimit As Integer) Dim Channel\_Str As String Dim Upper\_Limit As String Dim Lower\_Limit As String " Converts a number to an ASCII channel parameter. Upper\_Limit = CStr(Ulimit) Lower\_Limit = CStr(Llimit) Call send(ADDRESS, "CALC3:LIM1:STAT ON" & Channel\_Str, Status) ' Enable Limit1 for DCV. Call send(ADDRESS, "CALC3:LIM1:UPP:DATA " & Upper\_Limit & Channel\_Str, Status) ' Set upper limit. Call send(ADDRESS, "CALC3:LIM1:LOW:DATA " & Lower\_Limit & Channel\_Str, Status) ' Set lower limit. End Sub

Private Sub Configure\_7700\_DCV(Channel\_Num As Integer, Power\_Supply\_DCV As Integer)<br>Dim Channel Str As String Channel\_Str = ",(@" & CStr(Channel\_Num) & ")"<br>Call send(ADDRESS, "SENS:FUNC 'VOLT:DC'" & Channel\_Str, Status) ' Set channel to measure DCV.<br>Call send(ADDRESS, "SENS:VOLT:DC:RANG 100" & Channel Str, Status) ' Set v Call Configure 7700 Limits (Channel Num, DCV MAX, DCV MIN) End Sub Private Sub Configure\_7700\_ACV(Channel\_Num As Integer) Dim Channel\_Str As String Channel\_Str = ", (@" & CStr(Channel\_Num) & ")"<br>Call send(ADDRESS, "SENS:FUNC 'VOLT:AC'" & Channel\_Str, Status) (Call send(ADDRESS, "SENS:FUNC 'VOLT:AC'" & Channel\_Str, Status) (Call send(ADDRESS, "SENS:VOLT:AC:RANG 150" & Private Sub Configure\_7700\_CONT(Channel\_Num As Integer) Dim Channel\_Str As String Channel\_Str = ",(@" & CStr(Channel\_Num) & ")"<br>Call send(ADDRESS, "SENS:FUNC 'RES<sup>T" &</sup> Channel\_Str, Status) ' Set channel to measure 2W ohms.<br>Call send(ADDRESS, "SENS:RES:RANG 10" & Channel\_Str, Status) Call Configure 7700 Limits (Channel Num, CONT\_MAX, CONT\_MIN) End Sub Private Sub Configure\_7700\_TEMP(Channel\_Num As Integer) Dim Channel\_Str As String Channel Str = ", (@" & CStr(Channel Num) & ")"<br>Call send(ADDRESS, "SENS:FUNC 'TEMP!" & Channel Str, Status) " Set channel to TEMP measurement.<br>Call send(ADDRESS, "SENS:TEMP:TRAN TC" & Channel Str, Status) " Use T thermocou Call Configure 7700 Limits (Channel Num, TEMP MAX, TEMP MIN) End Sub Private Sub Configure\_7700\_Channels() Dim I As Integer Dim POWER\_SUPPLY\_VOLTAGE As Integer For I = 0 To NUMBER OF DUTS - 1<br>Call Configure 7700 DCV(1 + (I \* NUMBER OF DUTS) + (SLOT 7700 \* 100), POWER\_SUPPLY\_VOLTAGE)<br>Call Configure 7700 DCV(1 + (I \* NUMBER OF DUTS) + (SLOT 7700 \* 100))<br>Call Configure 7700 CONT(3 + Call send(ADDRESS, "ROUT:CLOS:ACON ON", Status) ' Place instrument in auto-configure mode. End Sub '' ---------------------------------------------------------------------------------------------------- '' 7705 Configurations '' ---------------------------------------------------------------------------------------------------- '' Configure\_Power\_Supplies(,) - '' Uses the 7705 switch card to change the input voltage to the power supplies. '' They may run at either high line or low line. A load of 10% or 90% is also '' selected in this function. Assume the following for the 7705:<br>
1. Commels 1 to 4 connect each of the possible DUTS to HIGH LINE.<br>
1. 2) Channels 10 to 4 connect each of the possible DUTS to LOW LINE.<br>
2) Channels 31 to 24 connect each of the possibl Private Sub Configure\_Power\_Supplies(Line As Integer, Load As Integer) Dim Min\_Channel, Max\_Channel As String ' Insert code here to turn off power supply outputs. Min\_Channel = CStr((SLOT\_7705 \* 100) + 1)<br>Max\_Channel = CStr((SLOT\_7705 \* 100) + 40)<br>Call send(ADDRESS, "ROUT:MULT:OPEN (@" & Min Channel & ":" & Max Channel & ")", Status) ' Open all 7705 channels. Select Case (Line) Case HIGH\_LINE<br>Min\_Channel = CStr((SLOT\_7705 \* 100) + 1)<br>Max\_Channel = CStr((SLOT\_7705 \* 100) + NUMBER\_OF\_DUTS)<br>Call send(ADDRESS, "ROUT:MULT:CLOS (@" & Min\_Channel & ":" & Max Channel & ")", Status) Case LOW\_LINE<br>Min\_Channel = CStr((SLOT\_7705 \* 100) + 1 + 10)<br>Max\_Channel = CStr((SLOT\_7705 \* 100) + NUMBER\_OF\_DUTS + 10)<br>Call send(ADDRESS, "ROUT:MULT:CLOS (@" & Min\_Channel & ":" & Max Channel & ")", Status) End Select Select Case (Load) Case TEN\_PERCENT\_LOAD Min\_Channel = CStr((SLOT\_7705 \* 100) + 1 + 20)<br>Max\_Channel = CStr((SLOT\_7705 \* 100) + NUMBER\_OF\_DUTS + 20)<br>Call send(ADDRESS, "ROUT:MULT:CLOS (@" & Min\_Channel & ":" & Max Channel & ")", Status) Case NINETY\_PERCENT LOAD<br>Min\_Channel = CStr((SLOT\_7705 \* 100) + 1 + 30)<br>Max\_Channel = CStr((SLOT\_7705 \* 100) + NUMBER\_OF\_DUTS + 30)<br>Call send(ADDRESS, "ROUT:MULT:CLOS (@" & Min\_Channel & ":" & Max\_Channel & ")", Status) End Select ' Insert code here to configure and/ or turn on power supply outputs. End Sub '' ---------------------------------------------------------------------------------------------------- '' Measurement Functions '' ---------------------------------------------------------------------------------------------------- '' Take\_Measurements() - '' Closes the appropriate channels and takes a measurement using READ? command. '' ---------------------------------------------------------------------------------------------------- Private Sub Take\_Measurements() Dim I, J As Integer Dim Channel\_Num As Integer Dim Channel\_Str As String

 Dim Reading As String For I = 1 To NUMBER\_OF\_DUTS ' Loop to take measurements for all DUTs. Channel\_Num = (SLOT\_7711 \* 100) + I ' Determine channel number. Channel\_Str = "(@" & CStr(Channel\_Num) & ")" ' Convert channel to ASCII string parameter. Call send(ADDRESS, "ROUT:MULT:CLOS " & Channel\_Str, Status) ' Route channel on 7711 to Out A. For  $J = 1$  To NUMBER OF FUNCTIONS<br>
Channel Num = (SLOT 7700 \* 100) +  $J + ((I - 1) * NUMBER_OF_DUTS)$ <br>
Channel Num = (SLOT 7700 \* 100) +  $J + ((I - 1) * NUMBER_OF_DUTS)$ <br>
Call send(ADDRESS, "REGIT:CLOS " & Channel Str, Status) close measurement ch Readings(Reading\_Counter) = Reading<br>Reading Counter = Reading Counter + 1 Next ' Insert code here to take oscilloscope measurements. Next End Sub '' ---------------------------------------------------------------------------------------------------- '' Main Function '' ---------------------------------------------------------------------------------------------------- Private Sub Start\_Click()<br>Reading Counter = 0  $\begin{array}{lll} \texttt{Reading Counter = 0} \\ \texttt{Call settimeout}(\texttt{ENTER}\texttt{TIMEOUT}) \end{array} \qquad \qquad \begin{array}{lll} \texttt{Reader} \\ \texttt{Output} \end{array} \qquad \qquad \begin{array}{lll} \texttt{Right} \\ \texttt{Output} \end{array} \qquad \qquad \begin{array}{lll} \texttt{Right} \\ \texttt{Output} \end{array} \qquad \qquad \begin{array}{lll} \texttt{Right} \\ \texttt{Output} \end{array} \qquad \qquad \begin{array}{lll} \texttt{Right} \\ \texttt{Output} \end{array} \qquad \qquad \begin{array}{lll} \text$ Call settimed Commoder.<br>Calculated Valuefor enter function. Call initialize(21, 0)  $\blacksquare$  Call send(ADDRESS, "\*RST", Status) ' Restore \*RST defaults. Call send(ADDRESS, "INIT:CONT OFF", Status) ' Ensure INIT continuous trigger is off. Call send(ADDRESS, "FORM:ELEM READ,UNIT", Status) ' Display only reading and units. Call Configure\_7700\_Channels<br>Call Configure\_Power\_Supplies(HIGH\_LINE, TEN\_PERCENT\_LOAD) ' DUT input voltage is high line and 10% load.<br>Call Take Measurements<br>Call Configure\_Power\_Supplies(HIGH\_LINE, NINE Call Configure\_Power\_Supplies(LOW\_LINE, TEN\_PERCENT\_LOAD) ' DUT input voltage is low line and 10% load.<br>Call Take Measurements<br>Call Configure Power Supplies(LOW LINE, NINETY PERCENT LOAD) ' DUT input voltage is Call Take\_Measurements End Sub

### <span id="page-23-1"></span><span id="page-23-0"></span>**Service**

#### *WARNING* **All service information is intended only for qualified service personnel. Do not attempt to service the Model 7711/7712 unless you are qualified to do so.**

#### **Performance verification**

The following tests are used to verify the RF characteristics of the Model 7711/7712 card. S-parameters are obtained by measuring VSWR and insertion loss among the common output and channel. The following equipment is recommended for the tests in this section:

- 1. Agilent HP 8753ES Network Analyzer (6GHz) with options 6 and 10.
- 2.  $50\Omega$  3.5MM test port cables (1m cables).
- 3. Agilent HP 85033D, 3.5mm Calibration Kit.
- 4. Phase matched 3.5mm female-female thru-adapter.

#### **Instrument setup**

- 1. Turn on the network analyzer and the mainframe with the Model 7711/7712 installed. Allow the analyzer to warm-up for at least 1 hour.
- 2. Calibrate the network analyzer from 100MHz to 3.5GHz using the appropriate calibration kit. The calibration routine should include a load, short, open, and pass-through procedure. Use SMA style connectors in the calibration process.

#### **VSWR**

- 1. Connect cables as shown in [Figure 10](#page-24-0).
- 2. Close channel 1.
- 3. Select S11 or S22 measurement on the analyzer.
- 4. Display VSWR graph on network analyzer.

5. Verify specifications.

For the Model 7711, verify at 100MHz, 500MHz, 1GHz, 1.5GHz, and 2GHz. For the Model 7712, verify at 500MHz, 1GHz, 2.5GHz, and 3.5GHz. Refer to the VSWR section of the Model 7711 or 7712 specification values at the end of this User's Guide for acceptable limits.

<span id="page-24-0"></span>6. Repeat procedure for remaining channels. Change the network analyzer connection from OUT A to OUT B when verifying channels 5–8.

#### *Figure 10 VSWR and insertion loss verification*

Network analyzer

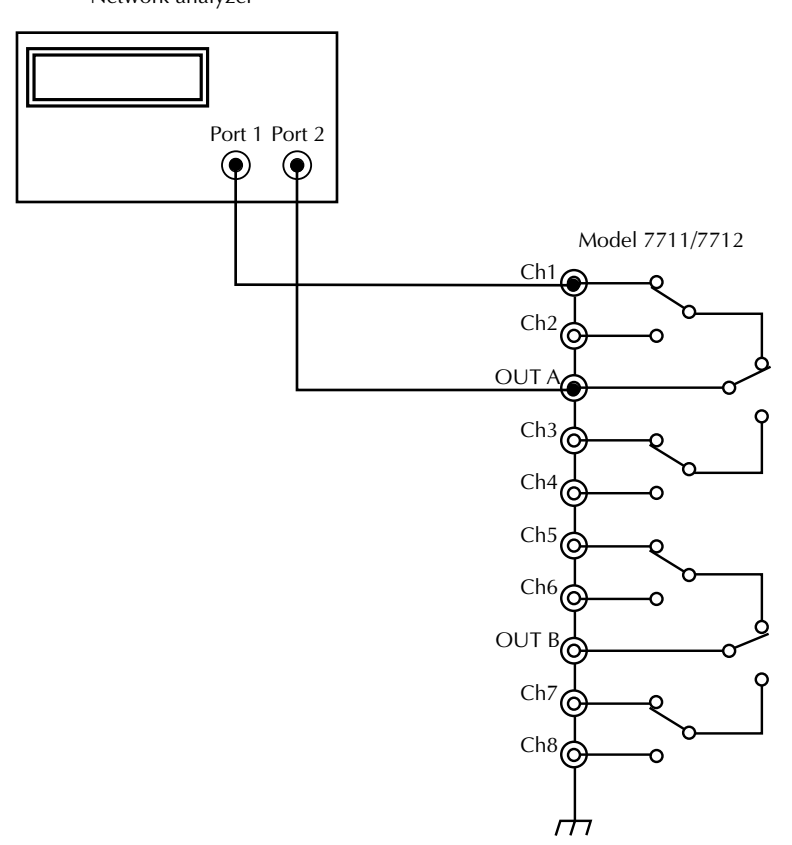

#### **Insertion loss**

- 1. Connect cables as shown in [Figure 10](#page-24-0).
- 2. Close channel 1.
- 3. Select S12 or S21 measurement on the analyzer.
- 4. Display Log Magnitude plot on the network analyzer.
- 5. Verify specifications. For the Model 7711, verify at 100MHz, 500MHz, 1GHz, 1.5GHz, and 2GHz. For the Model 7712, verify at 500MHz, 1GHz, 2.5GHz, and 3.5GHz. Refer to the Insertion Loss section of the Model 7711 or 7712 specifications values for acceptable limits.
- 6. Repeat procedure for remaining channels. Change the network analyzer connection to Port 2 to OUT B when verifying channels 5–8.

#### **Cross-talk**

- 1. Connect cables as shown in [Figure 11](#page-25-1) (Channel 1 to port 1 and channel 2 to port 2,  $50\Omega$  load on OUT A).
- 2. Close channel 1 (all other channels will open).
- 3. Display Log Magnitude plot on the network analyzer.
- 4. Select S12 measurement.
- 5. Verify specifications.

For the Model 7711, verify at 100MHz, 500MHz, 1GHz, 1.5GHz, and 2GHz. For the Model 7712, verify at 500MHz, 1GHz, 2.5GHz, and 3.5GHz. Refer to the Ch-Ch cross-talk section of the Model 7711 or 7712 specifications values for acceptable limits.

<span id="page-25-1"></span>6. Repeat procedure for remaining channels in both banks. There are six possible combinations for each bank of 4 channels (combinations in bank 1: 1-2, 1-3, 1-4, 2-3, 3-4). When verifying cross-talk in the second bank, connect the  $50\Omega$  load on OUT B.

#### *Figure 11 Cross-talk verification*

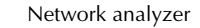

<span id="page-25-0"></span>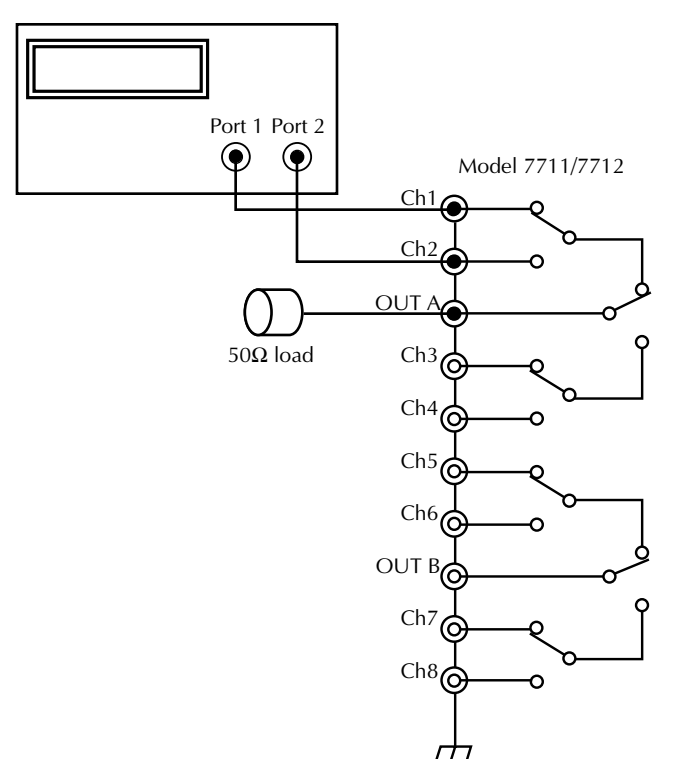

#### **Replaceable parts**

This section contains replacement parts information and the component layout drawing for the Model 7711/ 7712.

#### **Parts list**

Replaceable parts for the Model 7711/7712 are listed in [Table 9.](#page-29-0)

#### **Ordering information**

To place an order, or to obtain information concerning replacement parts, contact your Keithley representative or the factory (see back cover for addresses). When ordering parts, be sure to include the following information:

- Card model number (Model 7711/7712).
- Card serial number.
- Part description.
- Component designation (if applicable).
- Keithley part number.

#### **Factory service**

If the instrument is to be returned to Keithley Instruments for repair, perform the following:

- Call the Repair Department at 1-888-KEITHLEY for a Return Material Authorization (RMA) number.
- Carefully pack the instrument in the original packing carton.
- Write ATTENTION REPAIR DEPARTMENT and the RMA number on the shipping label.

#### **Component layout**

The component layout for the Model 7711 is provided in Figure 12. Figure 13 is the Model 7712 component layout.

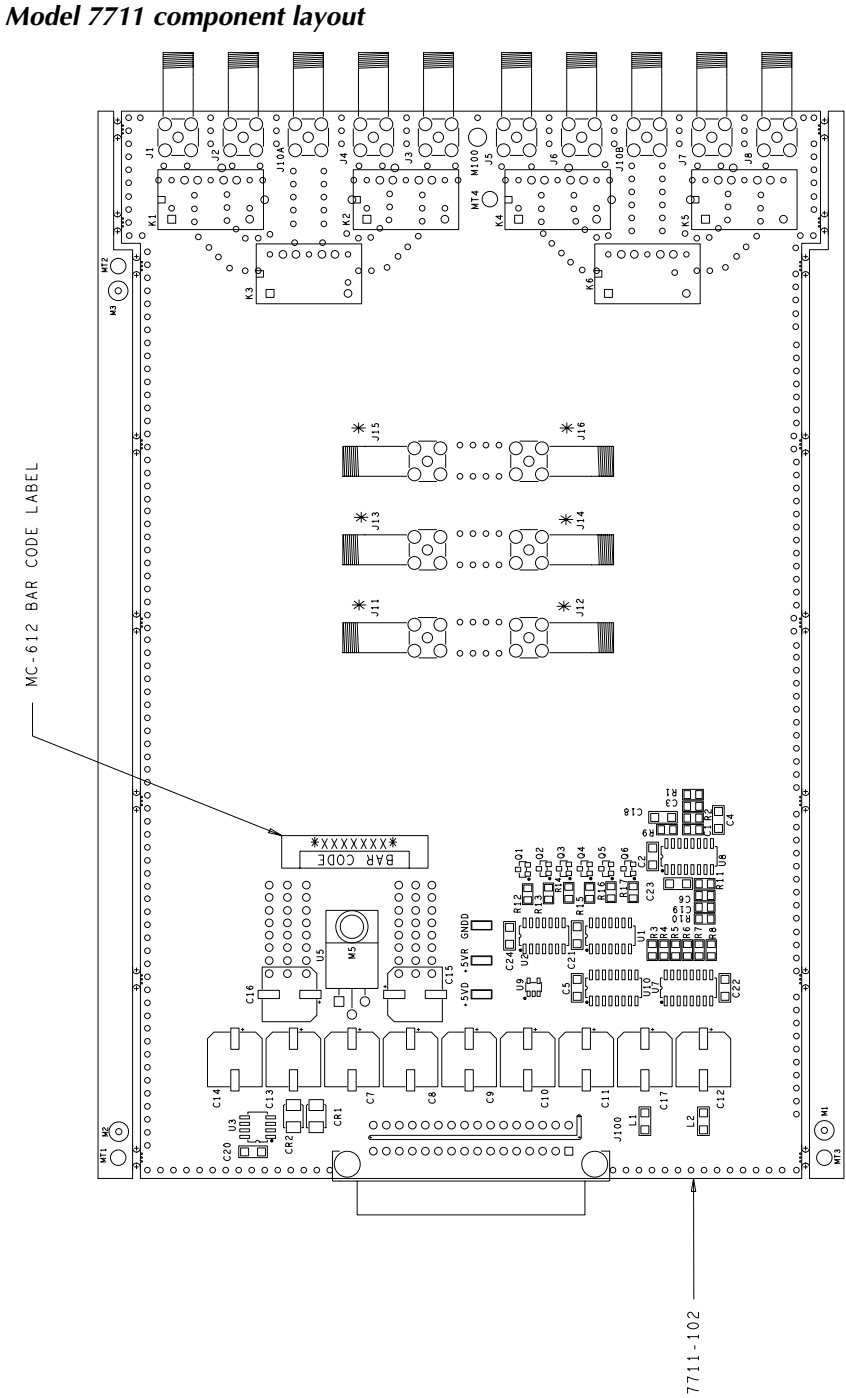

*Figure 12*

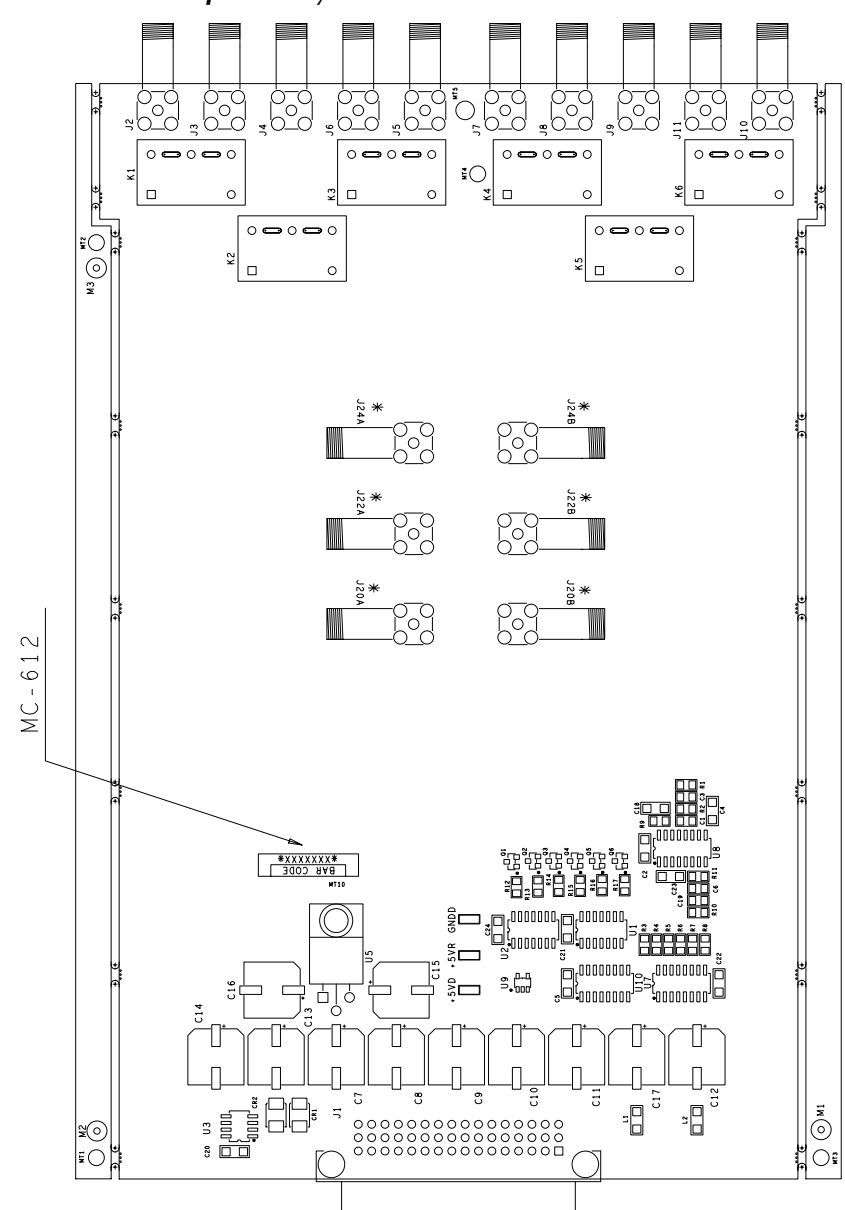

*Figure 13 Model 7712 component layout*

| Circuit designation                                                                               | Description                             | Keithley part no. |
|---------------------------------------------------------------------------------------------------|-----------------------------------------|-------------------|
| +5VD+5VR,GNDD                                                                                     | SURFACE MOUNT PCB TEST POINT            | CS-1026           |
| C1,C3,C6,C19                                                                                      | CAP, 47P, 5%, 100V, CERAMIC (0805)      | C-465-47P         |
| C <sub>2</sub> ,C <sub>4</sub> ,C <sub>5</sub> ,C <sub>18</sub> ,C <sub>20</sub> -C <sub>24</sub> | CAP, .1UF, 20%, 50V CERAMIC(1206)       | $C-418-1$         |
| C7-C17                                                                                            | CAP, 470U, 20%, 25V, ALUM ELEC          | $C-622-470$       |
| CR1,CR2                                                                                           | DIODE MBR5130LT3                        | RF-115            |
| J100                                                                                              | CONN, RT ANGLE DUAL ROW RECEPT          | CS-1065-1         |
| J1-J8,J10A,J10B*                                                                                  | CONN, RT ANGLE JACK SMA 50 OHM          | CS-1136           |
| K1-K6: Model 7711                                                                                 | <b>HIGH FREQ RELAY</b>                  | RL-238            |
| Model 7712)                                                                                       | <b>RF RELAY</b>                         | RL-268            |
| L1,L2                                                                                             | FERRITE CHIP 600 OHM BLM32A07(1206)     | CH-62             |
| $Q1-Q6$                                                                                           | TRANS, NPN SILICON                      | TG-389            |
| R1, R2, R11                                                                                       | RES, 1K, 1%, 100MW, THICK FILM (0805)   | $R-418-1K$        |
| R10                                                                                               | RES, 10K, 1%, 100MW, THICK FILM (0805)  | R-418-10K         |
| R <sub>12</sub> -R <sub>17</sub>                                                                  | RES, 2.55K, 1%, 1W THICK FILM           | R-418-2.55K       |
| $R3-R8$                                                                                           | RES, 43.2, 1%, 100MW THICK FILM (0805)  | R-418-43.2        |
| R9                                                                                                | RES, 357K, 1%, 100MW, THICK FILM(0805)  | R-418-357K        |
| U1, U2                                                                                            | IC, QUAD 2 IN AND, 74HCT08(SOIC)        | $IC-837$          |
| U10                                                                                               | IC, 8 STAGE SHIFT/                      | IC-772            |
|                                                                                                   | STORE, MC14094BD(SOIC)                  |                   |
| U3                                                                                                | IC, 2.5V CASCADABLE SERIAL EEPROM       | LSI-212           |
| U <sub>5</sub>                                                                                    | IC, +5V VOLTAGE REGULATOR, LM2940CT     | $IC-576$          |
| U7                                                                                                | IC, DARLINGTON ARRAY, ULN2003L (SOIC)   | IC-969            |
| U <sub>8</sub>                                                                                    | IC, RETRIG., MULTIVIB, 74HC123AM (SOIC) | IC-788            |
| U <sub>9</sub>                                                                                    | IC, HEX SCHMITT INVERT TRIGGER          | IC-1397           |
| Hardware                                                                                          | MODIFIED TOP COVER                      | V-7711-304A       |
| Model 7711/7712                                                                                   | MODIFIED BOTTOM COVER                   | V-7711-303A       |
|                                                                                                   | <b>STANDOFF MALE-FEMALE</b>             | ST-166-25         |
|                                                                                                   | <b>BAR CODE S/N LABEL</b>               | $MC-612A$         |
|                                                                                                   | SERIAL NUMBER LABEL                     | MC-285            |
|                                                                                                   | 4-40 PEM NUT                            | FA-131            |
|                                                                                                   | <b>MODIFIED TOP COVER</b>               | 7711-304A         |
|                                                                                                   | <b>MODIFIED BOTTOM COVER</b>            | 7711-303A         |
|                                                                                                   | <b>TOP CARD COVER</b>                   | 7703-302C         |
|                                                                                                   | 4-40X3/16 PHIL. PAN HD SEMS             | 4-40X3/16PPHSEM   |
|                                                                                                   | #4-40 X 1/4 LG. PHIL.FLAT HD.SCREW      | 4-40X1/4PFH       |
|                                                                                                   | #4-40 X 1/4 LG. PHIL.FLAT HD.SCREW      | 4-40X1/4PFH       |
|                                                                                                   | <b>BOTTOM CARD COVER</b>                | 7703-301B         |
| <b>Model 7711</b>                                                                                 | <b>SCANNER BOARD ASSEMBLY</b>           | 7711-100B         |
| Specific hardware                                                                                 | <b>CONNECTOR BRACKET</b>                | 7711-301-1A       |
| <b>Model 7712</b>                                                                                 | <b>SCANNER BOARD ASSEMBLY</b>           | 7712-100A         |
| Specific hardware                                                                                 | <b>CONNECTOR BRACKET</b>                | 7711-301-2A       |

<span id="page-29-0"></span>*Table 9 Model 7711/7712 parts list*

**NOTE:** Model 7711: J11–J16 are not populated.

Model 7712: J20A, J20B, J22A, J22B, J24A, and J24B are not populated.

## <span id="page-30-0"></span>**7711 50**Ω **2GHz Multiplexer Specifications**

#### **GENERAL**

**Relay Type:** High Frequency Electromechanical

- **Contact Configuration:** Dual 1x4 Multiplexer, single pole four throw, Channels 1 and 5 are normally closed.
- **Notes:** One channel in each multiplex bank is always closed to the corresponding OUT connector.
- **Close Channel:** ROUTe:CLOSe allows a single channel in a multiplex bank to be closed. ROUTe:MULTiple:CLOSe allows two channels (One in each bank)
- to be closed at one time. **Open Channel:** ROUTe:OPEN:ALL closes CH1 and CH5 to OUT A and OUT B respectively.

**Actuation Time:** <10mS

- **Firmware:** Specified for Model 2700 rev. B04 and Model 2750 rev. A03 or higher.
- **Connector Type:** Ten External Rear Panel SMA connectors. **Mating Torque:** 0.9 N•m (8 in-lb).

### **INPUTS (CHANNELS 1-8)**

**Maximum Signal Level:** Any channel to any channel or chassis (1-8) 30Vrms (42V peak for AC waveforms) or 60VDC, 0.5A.

**Maximum Power:** 20W per module, 10W per channel.\*

- **Safety:** Conforms to European Union Directive 73/23/EEC EN61010-1, CAT I.
- **EMC:** Conforms with European Union Directive 89/336/EEC; EN61326-1.

#### **Isolation:**

**Multiplexer to Multiplexer:** >1GΩ **Center to Shield:** >1GΩ, < 25pF **Channel to Channel:** >100MΩ

**Contact Life:**  $1x10^6$  No Load,  $1x10^5$  Rated Load (resistive load)

**Contact Potential:** <6µV

**Contact Resistance:** <0.5Ω (Initial), <1Ω (End Of Life)

**Rise Time:** <300ps (Guaranteed by design)

**Signal Delay:** <3ns

#### **MODEL ACCESSORIES AVAILABLE**

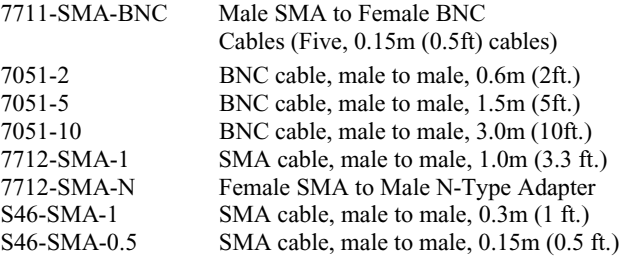

\* Refer to 7711/7712 User's Guide (PA-818) for measurement considerations.

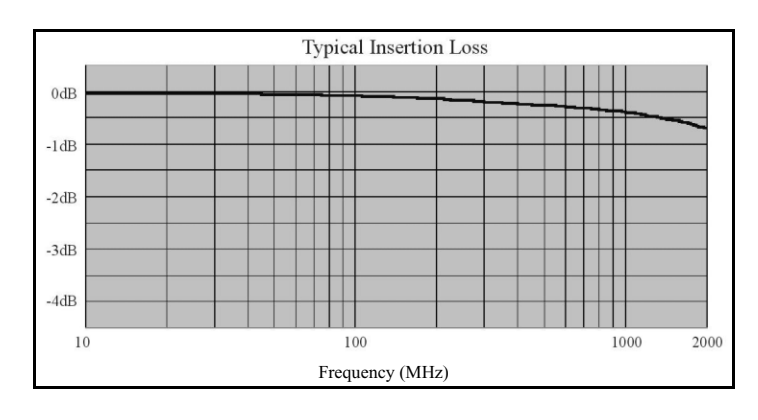

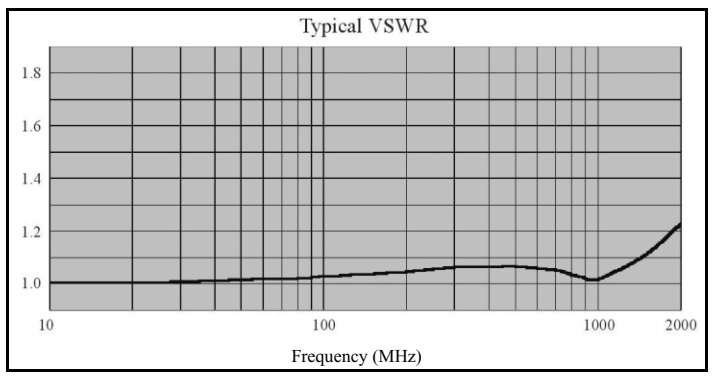

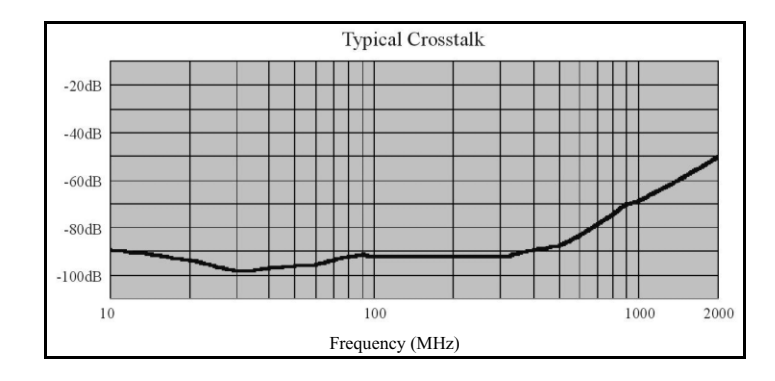

### **7711 50**Ω **2GHz Multiplexer Specifications**

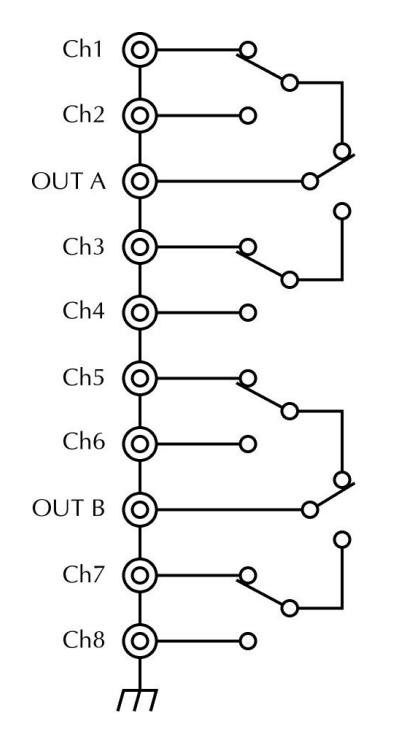

#### **AC Performance: (Includes end of life)**

For  $Z_{\text{load}} = Z_{\text{source}} = 50\Omega$ 

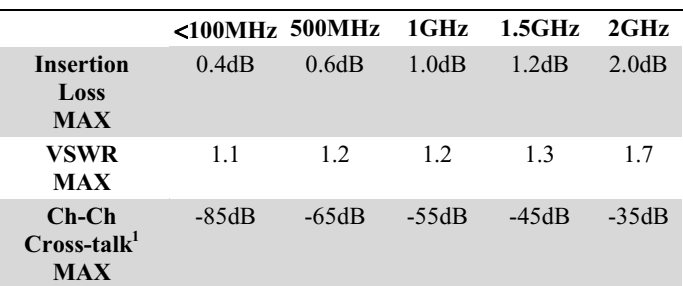

<sup>1</sup> Specification assumes 50 $\Omega$  termination.

#### **Environmental**

**Operating Environment:** Specified for 0°C to 50°C Specified for 80% RH at 35°C

**Storage Environment:** −25°C to 65°C

**Weight:** <0.50Kg (1.1 lb.)

Specifications subject to change without notice.

### **7712 50**Ω 3.5**GHz Multiplexer**

#### **GENERAL**

- **Relay Type:** High Frequency Electromechanical
- **Contact Configuration:** Dual 1x4 Multiplexer, single pole four throw, Channels 1 and 5 are normally closed
- **Notes:** One channel in each multiplex bank is always closed to the corresponding OUT connector.
- **Close Channel:** ROUTe:CLOSe allows a single channel in a multiplex bank to be closed. ROUTe:MULTiple:CLOSe allows two channels (One in each bank) to be closed at one time.
- **Open Channel:** ROUTe:OPEN:ALL closes CH1 and CH5 to OUT A and OUT B respectively.
- **Actuation Time:** <10mS
- **Firmware:** Specified for Model 2700 rev. B04 and Model 2750 rev. A03 or higher.
- **Connector Type:** Ten External Rear Panel SMA connectors **Mating Torque:** 0.9 N•m (8 in-lb).

#### **INPUTS (CHANNELS 1-8)**

**Maximum Signal Level:** Any channel to any channel or chassis (1-8) 30Vrms (42V peak for AC waveforms) or 42VDC, 0.5A.

**Maximum Power:** 20W per module. 10W per channel.\*

- **Safety:** Conforms to European Union Directive 73/23/EEC EN61010-1, CAT I.
- **EMC:** Conforms with European Union Directive 89/336/EEC; EN61326-1.

#### **Isolation:**

**Multiplexer to Multiplexer:** >1GΩ **Center to Shield:** >1GΩ, <20pF **Channel to Channel:** >100MΩ

**Contact Life:**  $5x10^6$  No Load,  $1x10^5$  Rated Load (Resistive load)

**Contact Potential:** <12µV

**Contact Resistance:** <0.5Ω (Initial), <1Ω (End Of Life)

**Rise Time:** <200ps (Guaranteed by design)

**Signal Delay:** <1.5ns

#### **MODEL ACCESSORIES AVAILABLE**

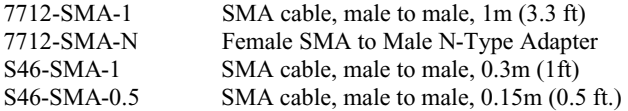

\* Refer to 7711/7712 User's Guide (PA-818) for measurement considerations.

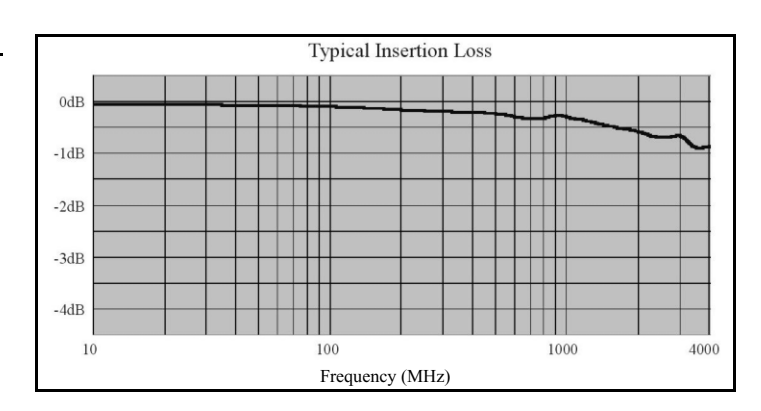

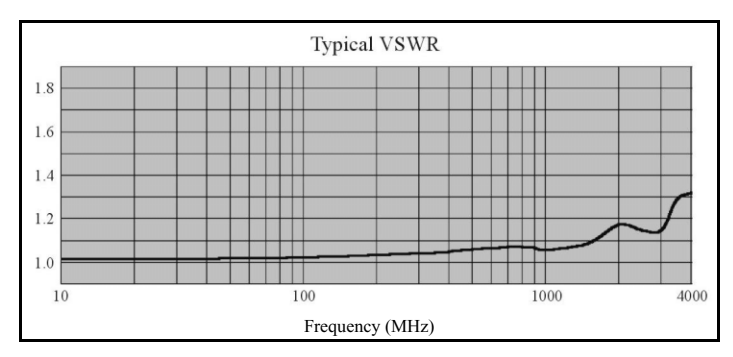

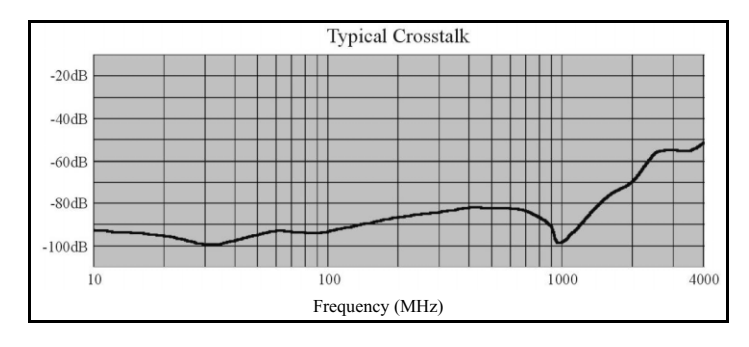

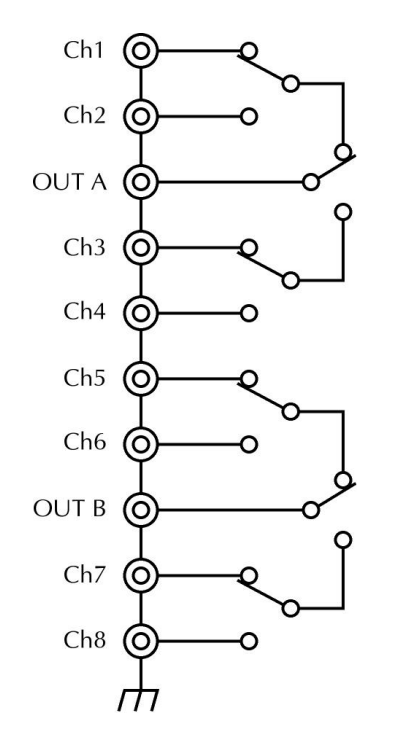

#### **AC Performance: (Includes end of life)**

For  $Z_{load} = Z_{source} = 50\Omega$ 

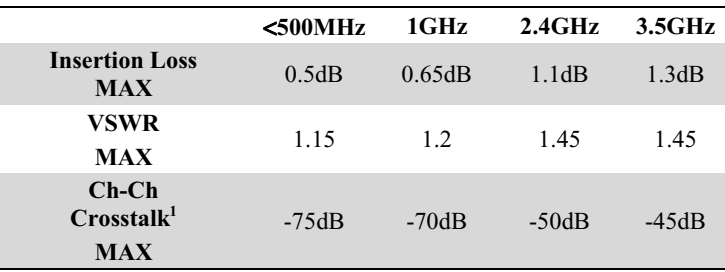

**<sup>1</sup>** Specification assumes 50Ω termination.

#### **ENVIRONMENTAL**

**Operating Environment:** Specified for 0°C to 50°C Specified for 80% RH at 35°C

**Storage Environment:** −25°C to 65°C

**Weight:** <.50Kg (1.1 lb.)

Specifications subject to change without notice.

Specifications are subject to change without notice. All Keithley trademarks and trade names are the property of Keithley Instruments, Inc. All other trademarks and trade names are the property of their respective companies.

### **KEITHLEY**

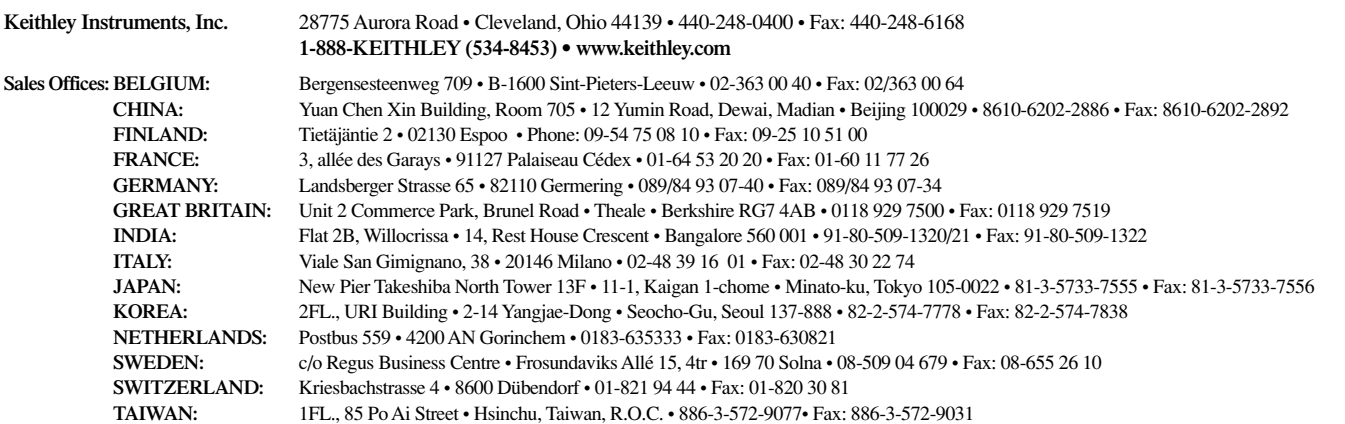